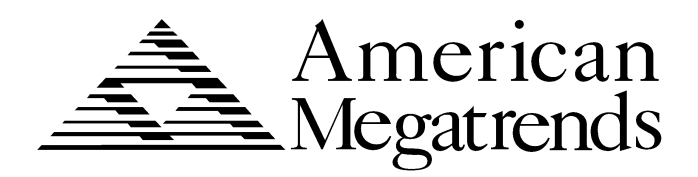

# **Atlantis Pentium II**

**PCI ISA Motherboard** *Guide*

> MAN-773 11/20/97

© Copyright 1985-2010 American Megatrends, Inc. All rights reserved. American Megatrends, Inc. 5555 Oakbrook Parkway, Building 200, Norcross, GA 30093

This publication contains proprietary information which is protected by copyright. No part of this publication may be reproduced, transcribed, stored in a retrieval system, translated into any language or computer language, or transmitted in any form whatsoever without the prior written consent of the publisher, American Megatrends, Inc.

#### **Limited Warranty**

Buyer agrees if this product proves to be defective, that American Megatrends, Inc. is only obligated to replace or refund the purchase price of this product at American Megatrends' discretion according to the terms and conditions on the motherboard warranty card. American Megatrends shall not be liable in tort or contract for any loss or damage, direct, incidental or consequential. Please see the Warranty Registration Card shipped with this product for full warranty details.

#### **Limitations of Liability**

In no event shall American Megatrends be held liable for any loss, expenses, or damages of any kind whatsoever, whether direct, indirect, incidental, or consequential, arising from the design or use of this product or the support materials provided with the product.

#### **Trademarks**

Intel and Pentium II are registered trademarks of Intel Corporation. MS-DOS, Microsoft Word, and Microsoft are registered trademarks of Microsoft Corporation. SMC is a registered trademark of Standard Microsystems Corporation. IBM, AT, VGA, PS/2, OS/2, and EGA are registered trademarks of International Business Machines Corporation. XT and CGA are trademarks of International Business Machines Corporation. Fujitsu is a registered trademark of Fujitsu America, Inc. Motorola is a registered trademark of Motorola Corporation. Hitachi is a registered trademark of Hitachi America, Ltd. PNY is a registered trademark of PNY Corporation. Oki is a registered trademark of Oki America, Inc. NEC is a registered trademark of NEC Corporation. Samsung is a registered trademark of Samsung Electronics Corporation. Siemens is a trademark of Siemens Corporation. Mitsubishi is a registered trademark of Mitsubishi Electronics of America. Micron is a registered trademark of Micron Corporation. SCO, UnixWare, and Unix are registered trademarks of The Santa Cruz Operation, Inc. Toshiba is a registered trademark of Kabushiki Kaisha Toshiba. VESA is a trademark of the Video Electronics Standards Association. All other brand and product names are trademarks or registered trademarks of their respective companies.

#### **Revision History**

11/20/97 Initial release.

**To the OEM** Thank you for purchasing the high performance American Megatrends Atlantis PCI Pentium II ISA motherboard. This product is a state of the art motherboard that includes the famous AMIBIOS. It is assumed that you have also licensed the rights to use the American Megatrends documentation for the American Megatrends Atlantis motherboard

> This manual was written for the OEM to assist in the proper installation and operation of this motherboard. This manual describes the specifications and features of the Atlantis motherboard. It explains how to assemble a system based on the Atlantis motherboard and how to use the AMIBIOS that is specifically designed for this motherboard.

> This manual is not meant to be read by the computer owner who purchases a computer with this motherboard. It is assumed that you, the computer manufacturer, will use this manual as a sourcebook of information, and that parts of this manual will be included in the computer owner's manual.

## **Technical Support**

If you need help installing, configuring, or running this product, call American Megatrends technical support at 770-246-8645. You can also send questions to tech support at:

support@ami.com.

**American Megatrends BBS** The American Megatrends BBS permits you to access technical information about American Megatrends motherboard, peripheral, and BIOS products. Product Engineering Change Notices, Tech Tips, and technical documentation are available on the BBS. Some parts of the BBS are not accessible to all callers. Call American Megatrends Technical Support at 770- 246-8645 to find out how to access the BBS.

**Phone Numbers** The BBS requires no parity, eight data bits, and one stop bit. The characteristics of the BBS phone numbers are:

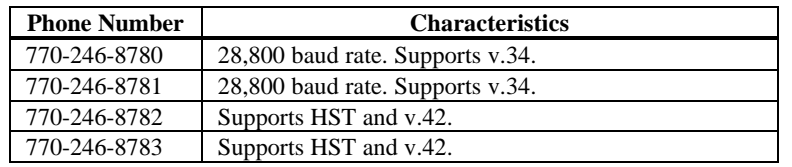

**Web Site** We invite you to access the American Megatrends world wide web site at:

http://www.ami.com*.*

## **Packing List**

You should have received the following:

- an Atlantis Pentium II PCI ISA motherboard,
- a diskette containing the American Megatrends Client Care utility,
- the *American Megatrends Client Care User's Guide,*
- a Warranty Card, and
- the *American Megatrends Atlantis Pentium II PCI ISA Motherboard User's Guide*.

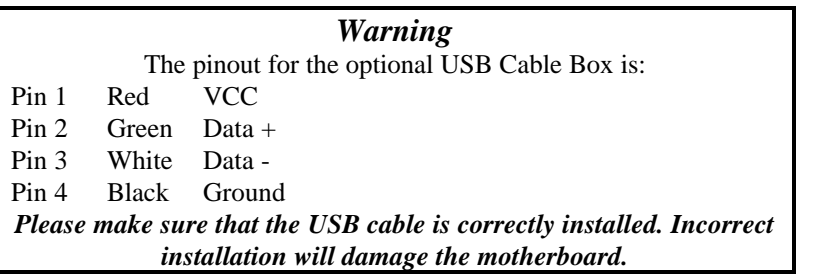

## **Static Electricity**

The Atlantis motherboard can easily be damaged by static electricity. Make sure you take appropriate precautions against static electric discharge:

- wear a properly-grounded wristband while handling the motherboard or any other electrical component,
- touch a grounded anti-static surface or a grounded metal fixture before handling the Atlantis motherboard,
- handle system components by the mounting bracket, if possible.
- **Batteries** Make sure you dispose of used batteries according to the battery manufacturer's instructions. Improper use of batteries may cause an explosion. Make sure you follow the battery manufacturer's instructions about using the battery. Replace used batteries with the same type of battery or an equivalent recommended by the battery manufacturer.

# **1 Hardware Installation**

## **Overview**

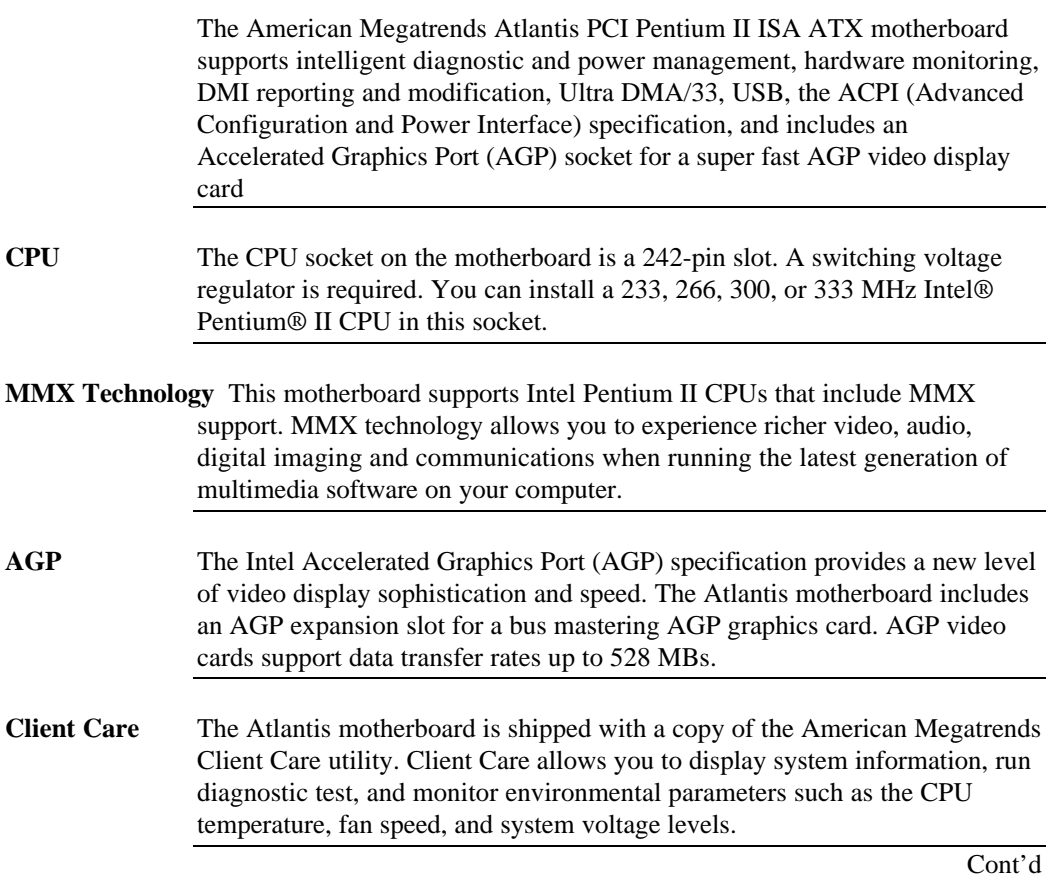

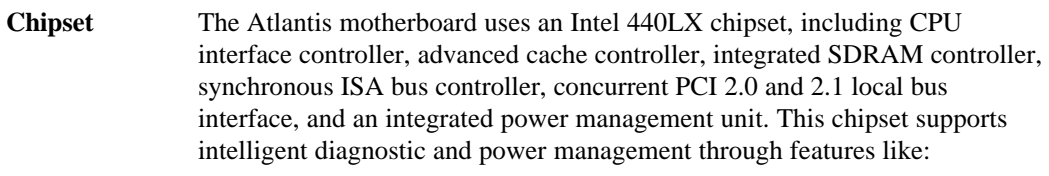

- hardware monitoring,
- DMI support, and
- ACPI (Advanced Configuration and Power Interface) support.

#### **Expansion Slots** The motherboard includes:

- two 16-bit ISA expansion slots and
- five 32-bit PCI expansion slots.
- The PCI local bus throughput can be up to 132 megabytes per second.

**Cache Memory** The Intel Pentium II card includes all cache memory. This includes 256 KB or 512 KB of synchronous pipeline burst L2 secondary cache memory. All of system memory can be cached.

**Supported Standards** The Atlantis motherboard supports:

- ACPI,
- AGP,
- DMI,
- the Intel DPMA (Dynamic Power Management Architecture,
- Concurrent PCI V2.0 and V2.1, and
- USB (Universal Serial Bus).

Cont'd

**2** Atlantis PCI Pentium II ISA Motherboard User's Guide

## **Overview,** Continued

- **ACPI** This motherboard fully implements the ACPI standard. ACPI is an open PC hardware, operating system, and peripheral device interface specification. ACPI allows the computer to come to full power instantly and to complete tasks even after power is turned off. ACPI is being implemented in Microsoft® Windows 95™, Windows 98™, and new versions of Windows NT™. ACPI:
	- provides improved thermal management,
	- reduced energy consumption, and
	- Plug and Play features that are managed by the operating system.

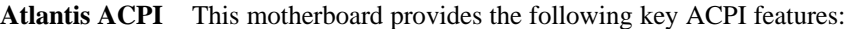

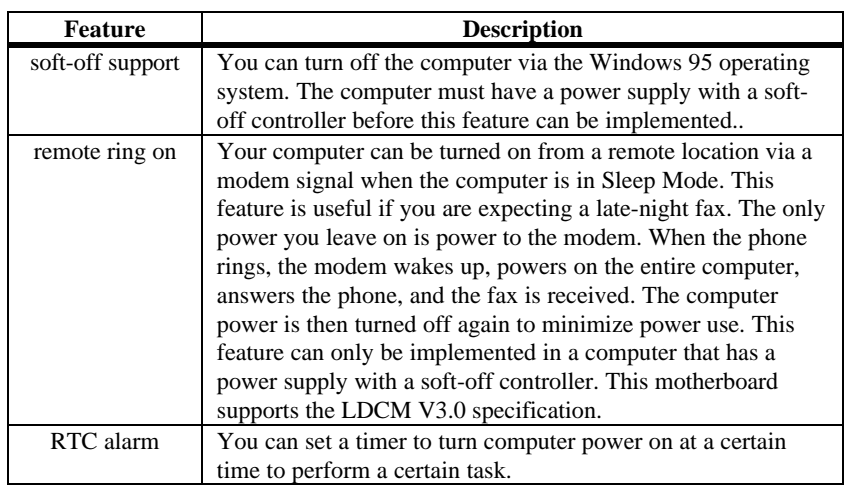

**Switching Voltage Regulator** This motherboard includes a switching voltage regulator that significantly reduces the CPU and voltage regulator temperature. This voltage regulator is also fully upgradable to the next generation of Socket 7 CPUs. These new CPUs will require more electrical current and will generate more heat.

- **CPU Thermal Monitor** The Atlantis motherboard includes a special heat sensor under the CPU that monitors the CPU temperature. This heat sensor generates an SMI (System Management Interrupt) when the CPU temperature is too hot. The SMI can be set to turn on the external cooling fan and/or lower the CPU clock frequency. You are waned that the CPU is overheating. The CPU is returned to normal operating conditions when the CPU temperature returns to normal. This feature can only be implemented if a power supply with a soft-off power controller is installed in the computer.
- **High Voltage Protection** The Atlantis motherboard automatically shuts down the computer if the system voltage is 5% over the following standard voltage levels:
	- $+12V$ ,
	- $+5V,$
	- $+3.3V$ , and
	- $+2.8V.$

**SDRAM** The Atlantis motherboard provides three 168-pin DIMM system memory sockets that support up to 384 MB of SDRAM (Synchronous Dynamic Random Access Memory). SDRAM increases the CPU-to-memory data transfer rate to 528 MBs. The data transfer rate is 264 MBs if EDO DRAM is installed.

> You can install 8 MB, 16 MB, 32 MB, 64 MB, or 128 MB SDRAM DIMM modules.

The integrated I2C controller optimizes the memory timing parameters.

**PC 97 Compliant** The Atlantis motherboard is fully compliant with the Microsoft PC 97 specification at both the hardware and the BIOS levels.

> PC 97 is a set of hardware, bus, and device design requirements specified by Microsoft that make computers easier to use. PC 97 supports cooperation between the operating system, the hardware, and the applications software. Key PC 97 features include:

- Plug and Play compatibility,
- power management support for configuring and managing all system components
- 32-bit device drivers, and
- standard installation procedures for Microsoft Windows 95 and Windows NT.

The Atlantis motherboard provides hardware monitoring and DMI features that permit continuous monitoring of key system performance parameters, such as ambient temperature and cooling fan status.

**AMIBIOS Features** This motherboard has an AMIBIOS system BIOS on a Flash ROM with built-in AMIBIOS Setup. AMIBIOS features include:

- IDE block mode and 32-bit data transfer support,
- IDE Programmed I/O modes 0, 1, 2, 3, and 4 support,
- PS/2 mouse support,
- IDE LBA mode support,
- APM (Advanced Power Management) and Flash BIOS hooks,
- EPA Green PC-compliant,
- PCI and Plug and Play (PnP) support, and
- DIM (Device Initialization Manager) support,
- DMI (Desktop Management Interface) support,
- can boot from a CD-ROM drive,
- automatically detects system memory, cache memory, and hard disk drive parameters,
- Intel NSP-compliant,
- Fast ATA IDE mode programming and ATAPI support,
- Boot sector virus protection,
- instant-on support,
- automatically configures PnP and PCI devices.

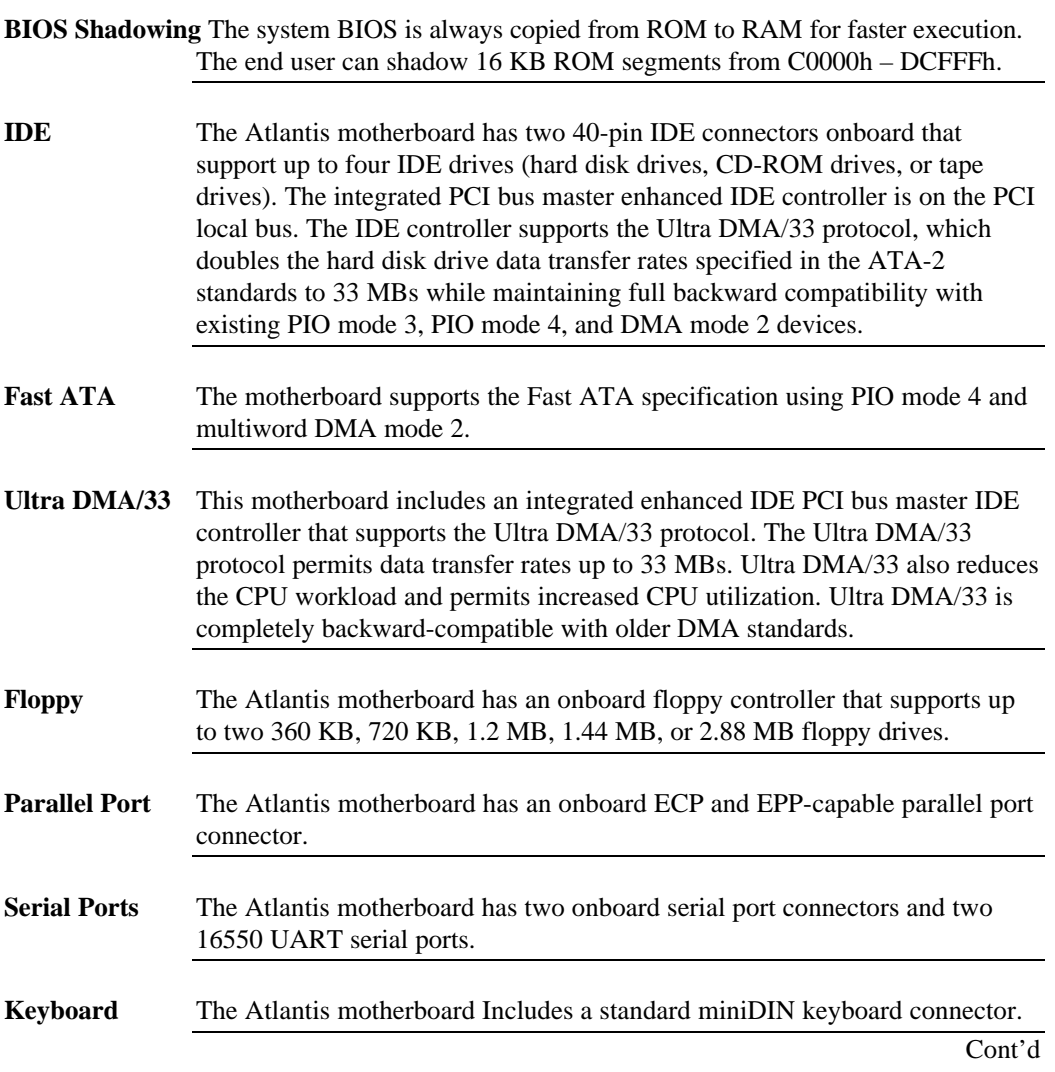

## **Overview,** Continued

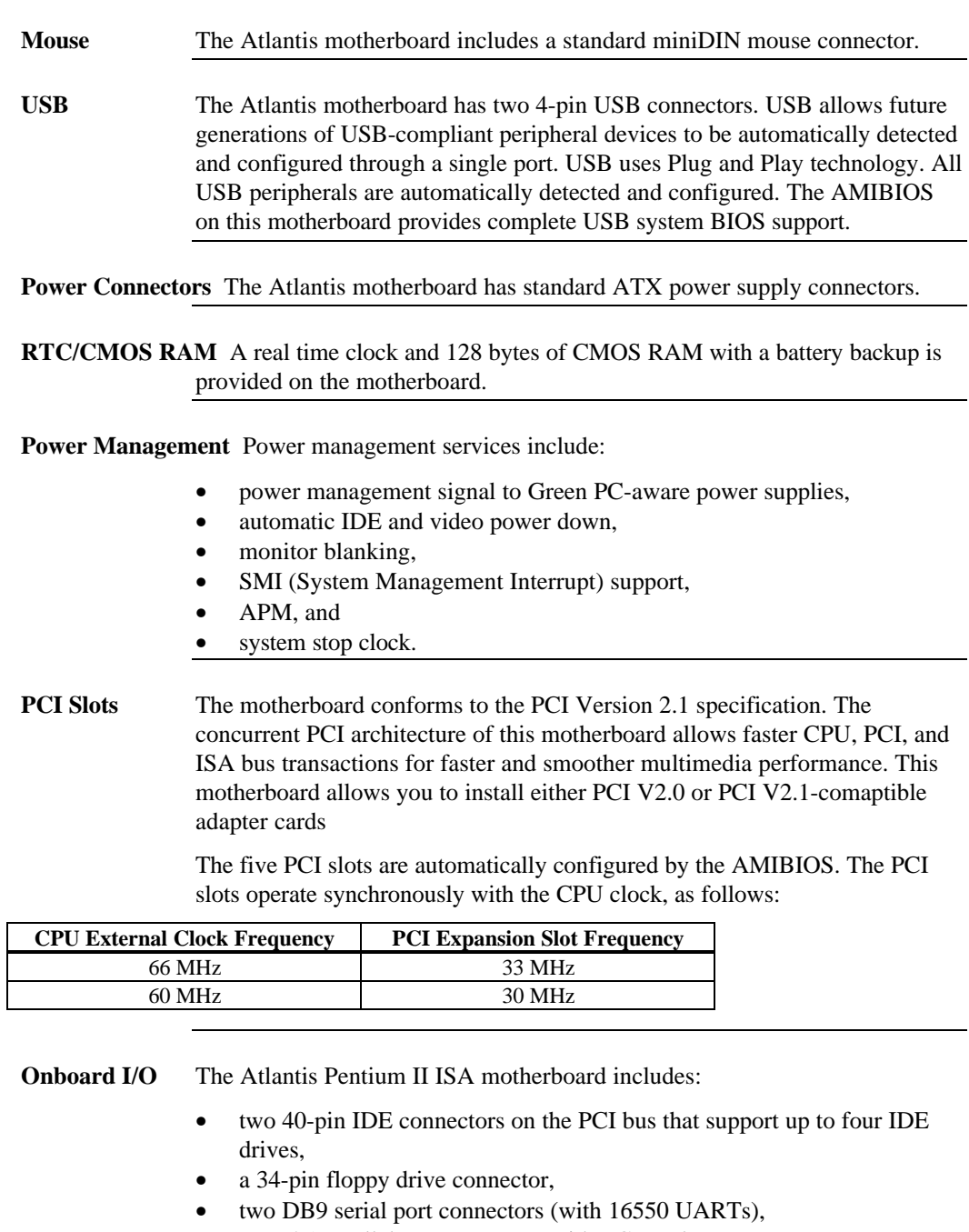

- a DB25 parallel port connector with ECP and EPP support,
- an infrared connector,
- two USB connectors that permit high speed USB-compliant external peripheral devices,
- a PS/2 keyboard connector, and
- a PS/2 mouse connector.

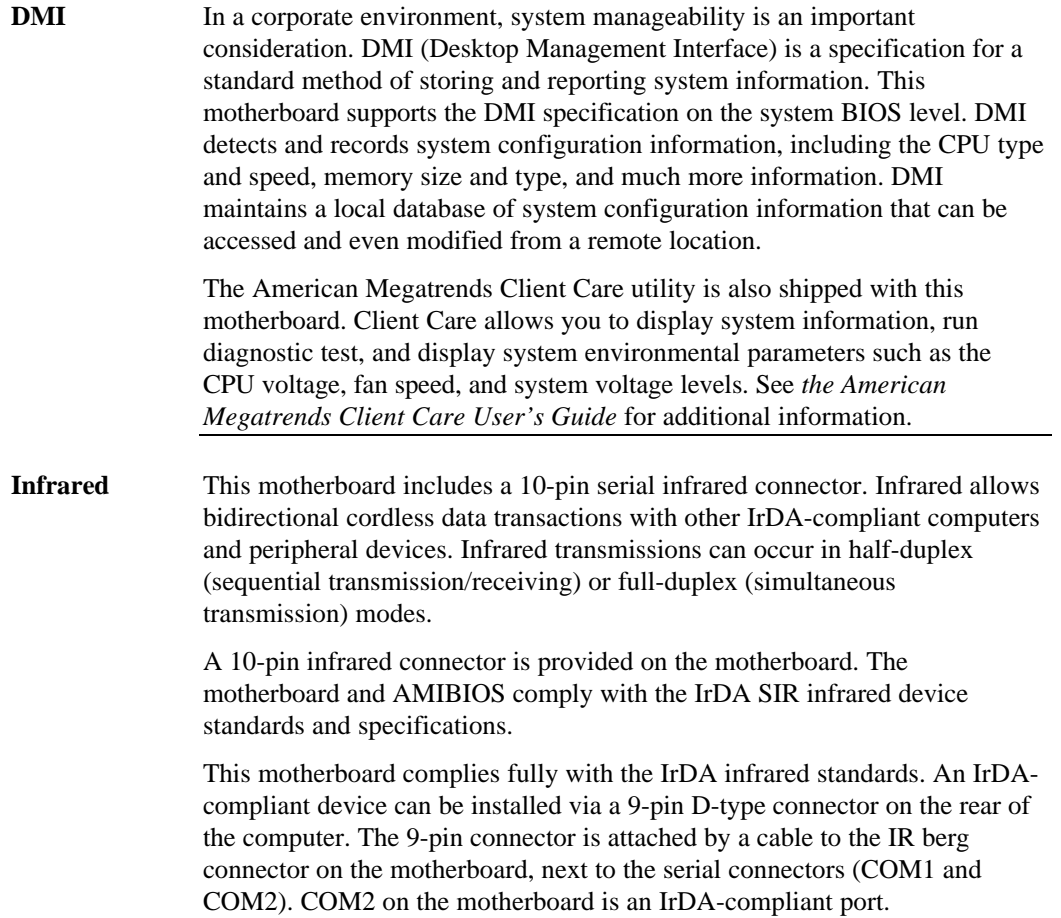

## **Atlantis Dimensions**

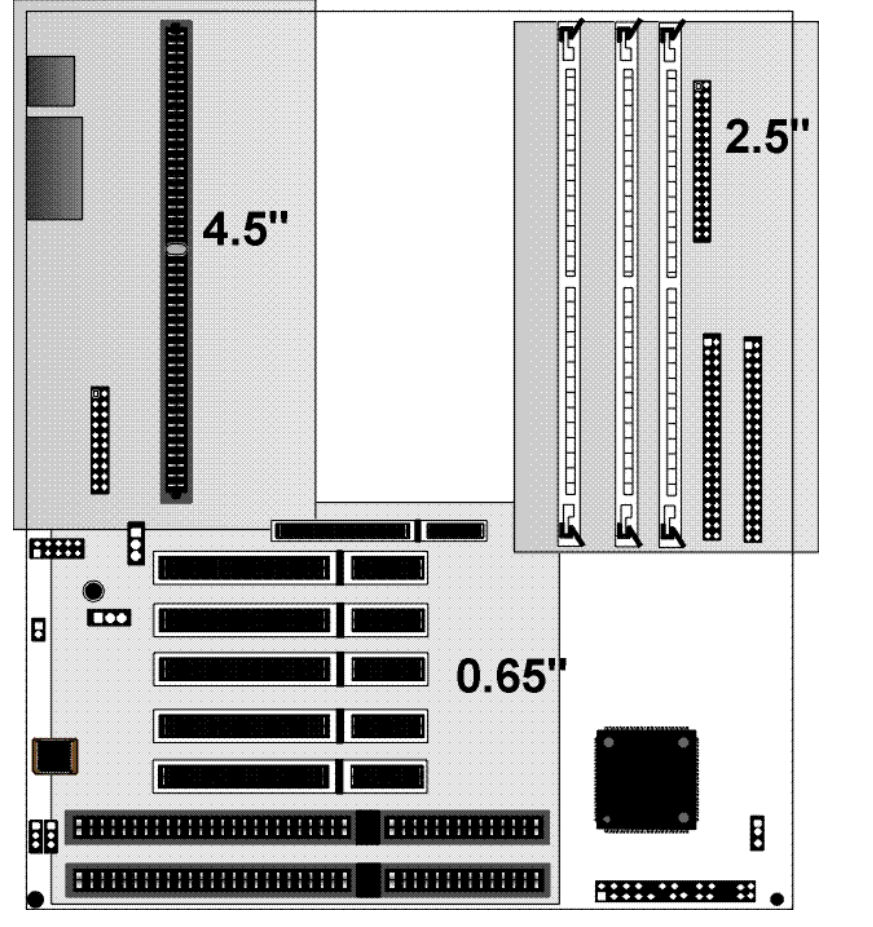

**Motherboard Height Restrictions** The Atlantis motherboard is the standard ATX size. The areas on the motherboard with the height restrictions are shaded.

## **Installation Steps**

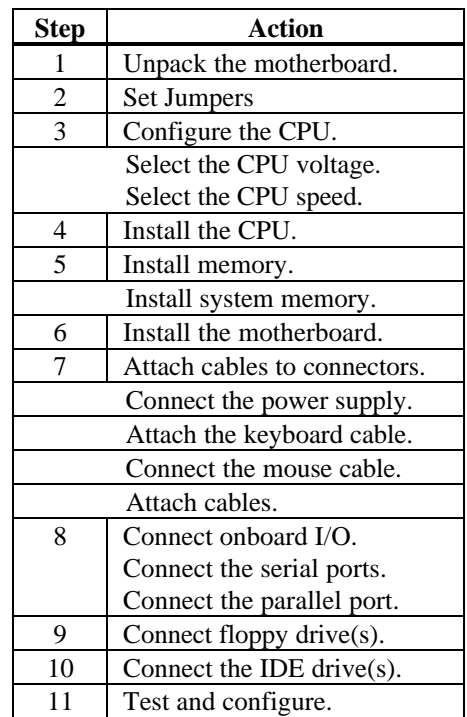

## *Warning*

This motherboard contains sensitive electronic components that can be easily damaged by static electricity. Follow the instructions carefully to ensure correct installation and to avoid static damage.

## **Atlantis Motherboard Layout**

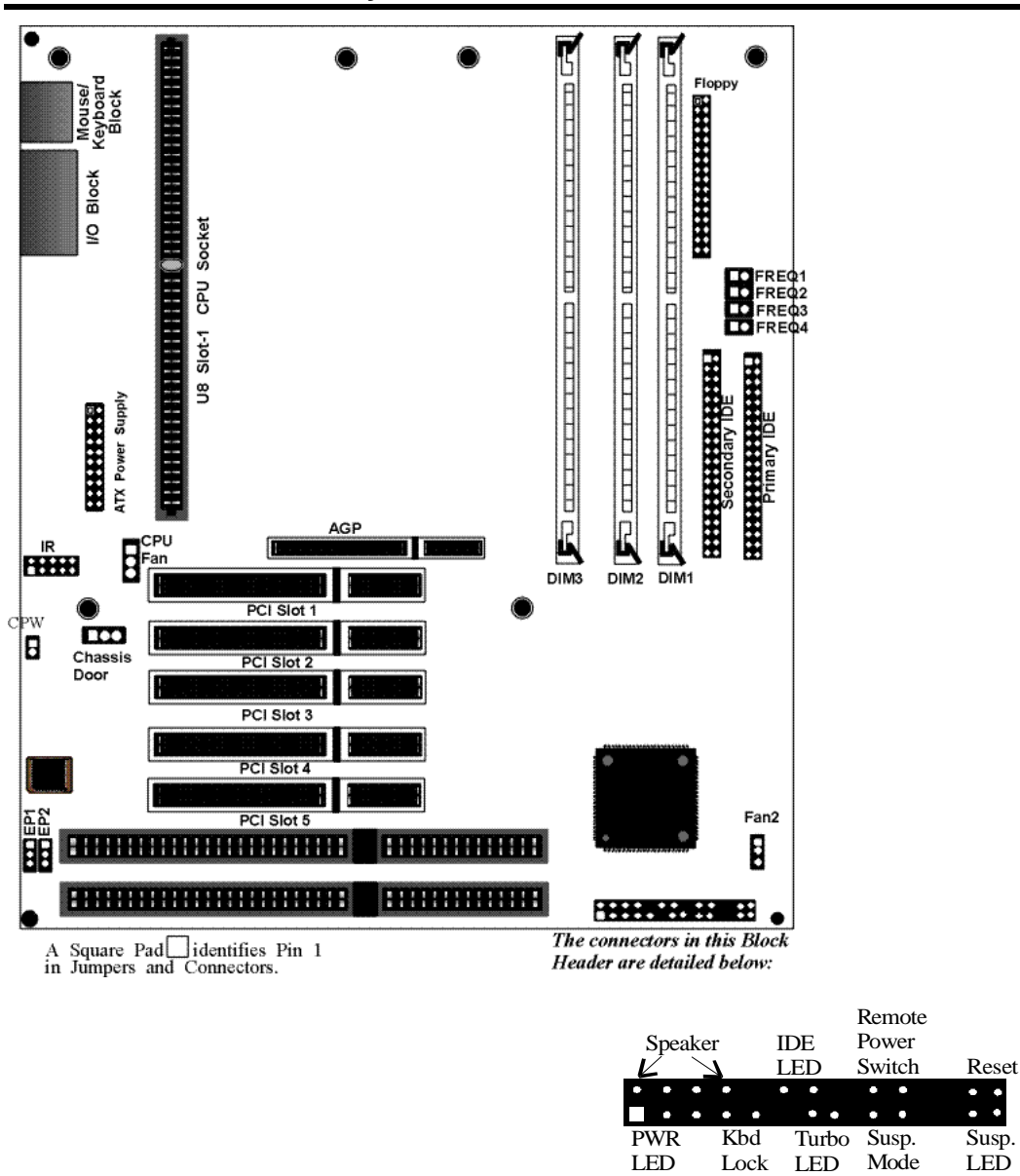

Switch

# **Step 1 Unpack the Motherboard**

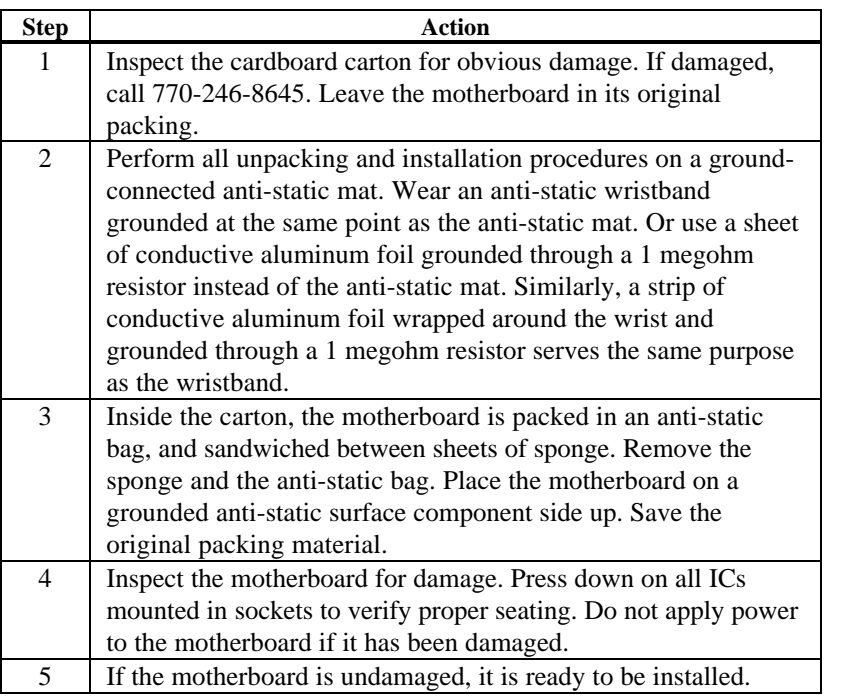

## **Step 2 Set Jumpers**

Set all jumpers and install the CPU before placing the motherboard in the chassis. Set jumpers by placing a shunt (shorting bridge) on the designated pins of the jumper. A shunt and jumpers are shown below:

3-dimensional view of motherboard jumpers and a shunt.

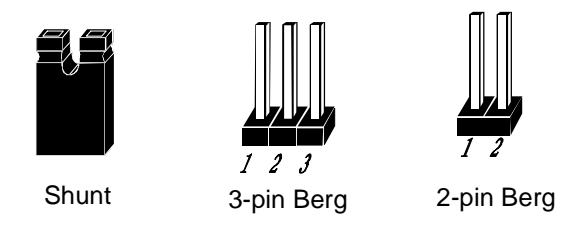

In this manual, jumpers are shown in two -dimensions, as if viewed from directly above, as shown below:

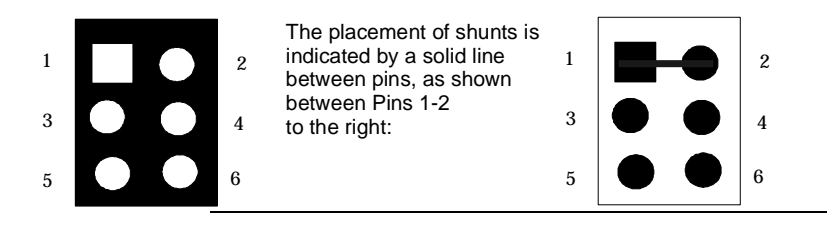

**CPW Clear Password** CPW is a 2-pin berg that allows you to delete the system BIOS password should you forget the password. CPW should be OPEN at all times during normal operation. Should you forget the password: turn power off, remove the computer cover, turn power on, place a shorting bridge (shunt) on CPW for a few seconds, then turn power off again. Reboot the computer and re-enter all system configuration information, because you have just erased all of it.

**EP1, EP2 Flash ROM Type** EP1 and EP2 are 3-pin bergs that specify the type of flash ROM installed on the Atlantis motherboard. The settings are:

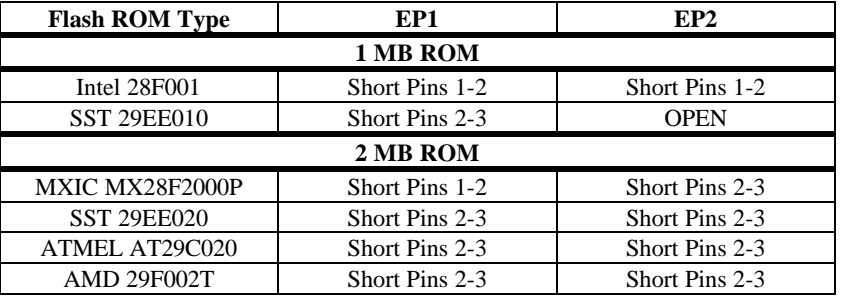

**CHASSIS** CHASSIS is a 3-pin berg that allows the LAN server to detect when the chassis is open via LDCM. The pinout is:

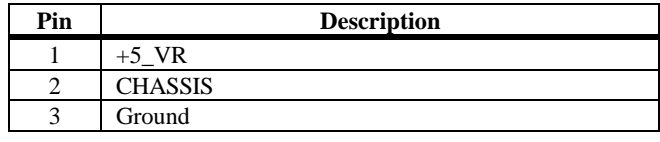

## **Avoid Static Electricity**

Static electricity can damage the motherboard and other computer components. Keep the motherboard in the anti-static bag until it is to be installed. Wear an anti-static wrist grounding strap before handling the motherboard. Make sure you stand on an anti-static mat when handling the motherboard.

Avoid contact with any component or connector on any adapter card, printed circuit board, or memory module. Handle these components by the mounting bracket.

## **Step 3 Configure CPU**

See the motherboard drawing for the FREQ1, FREQ2, FREQ3, and FREQ4 jumper locations.

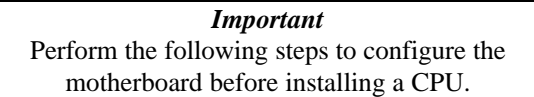

**CPU/Bus Frequency Ratio** FREQ1, FREQ2, FREQ3, and FREQ4 are 2-pin bergs that set the ratio of the internal CPU frequency to the bus clock.

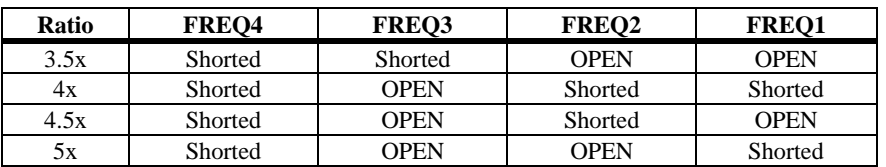

#### **Pentium II CPU Frequencies**

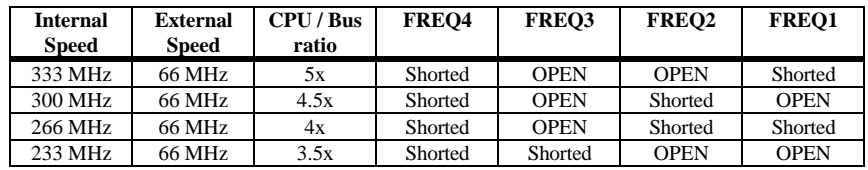

## **Step 4 Install CPU**

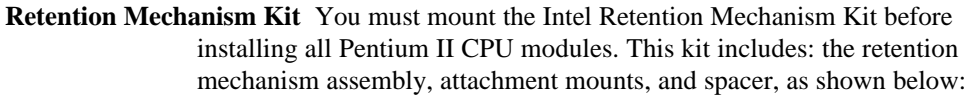

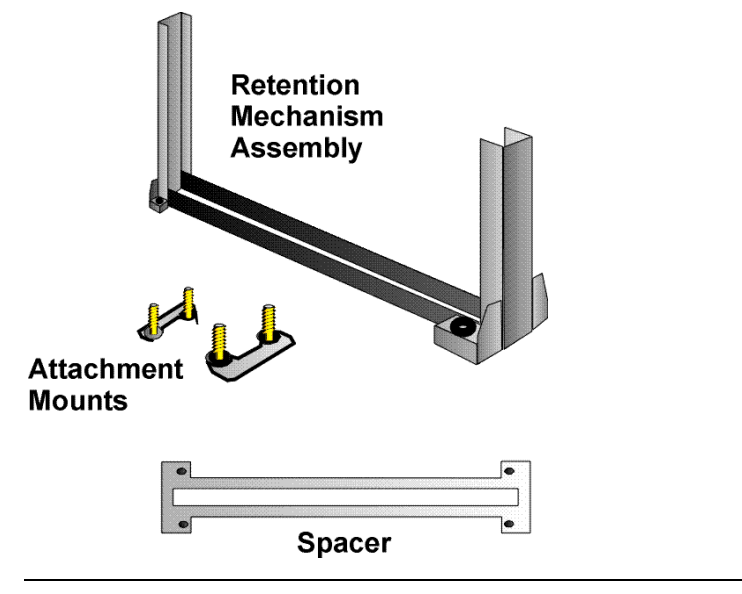

**Install Retention Mechanism** Place the retention mechanism on top of the CPU socket, as shown below:

- 2. Install CPU Retention Module Assembly on top of spacer, fitting it completely over the CPU socket. mmmmmm
- **Install Attachment Mounts** Place the two attachment mounts on the bottom of the motherboard, directly under the ends of the CPU socket.
	- 3. Install the two attachment mounts on solder side of motherboard through mounting holes around the CPU Slot-1 connector. Make sure the attachment mounts face toward the ouside of the CPU Slot-1 connector.

Tighten the mounting screws from the top of the motherboard.

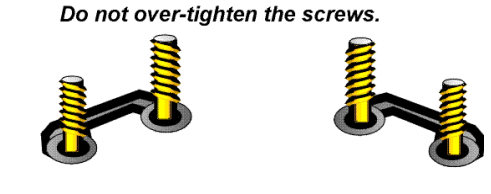

screw assembly

**Install the Heat Sink** If the heat sink is not already installed on the CPU module, slide the heat sink top support into the lowest gap on the CPU module, as shown below:

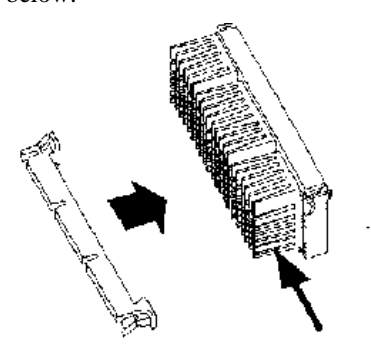

The slide the CPU module into the Retention Mechanism Assembly, as shown below:

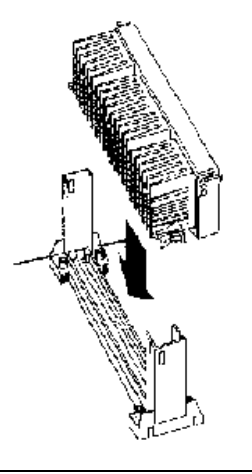

**Install the Heat Sink, cont'd** Press the buttons on either side of the CPU module, as shown below:

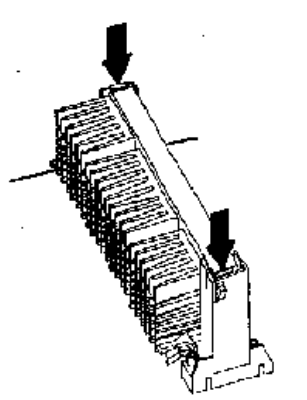

Hook the top support of the heat sink to the support base of the heat sink to complete the CPU module installation:

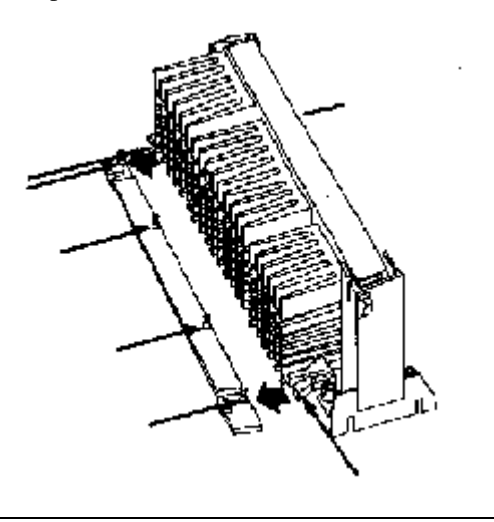

## **Step 5 Install Memory**

**System Memory** The motherboard has three 168-pin DIMM sockets.

The motherboard supports up to 384 MB of system memory mounted in the three motherboard DIMM sockets. You can use 8 MB, 16 MB, 32 MB, 64 MB, or 128 MB DIMMs.

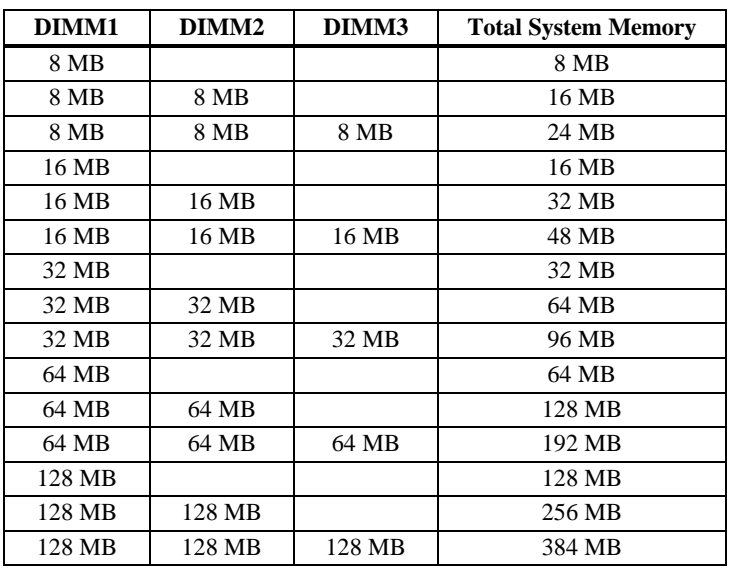

#### **Supported System Memory Configurations**

**Installing DIMMs** The motherboard has three DIMM sockets. Place the motherboard on an anti-static mat. With the component side of the DIMM facing you, firmly push the DIMM into the socket at an angle, then push it up. When properly inserted, the DIMM clicks into place as the latching pins engage.

**Memory Display** System memory is reported by AMIBIOS as it boots and again when the AMIBIOS System Configuration Screen is displayed just before the operating system boots. The memory displayed by AMIBIOS on the System Configuration Screen is 384 KB less than the total memory installed.

## **Step 6 Install the Motherboard**

The motherboard mounting hole pattern is the same as the mounting hole pattern on the standard ATX motherboard. Standoffs and mounting screws are not supplied with the motherboard. The chassis manufacturer should supply these parts.

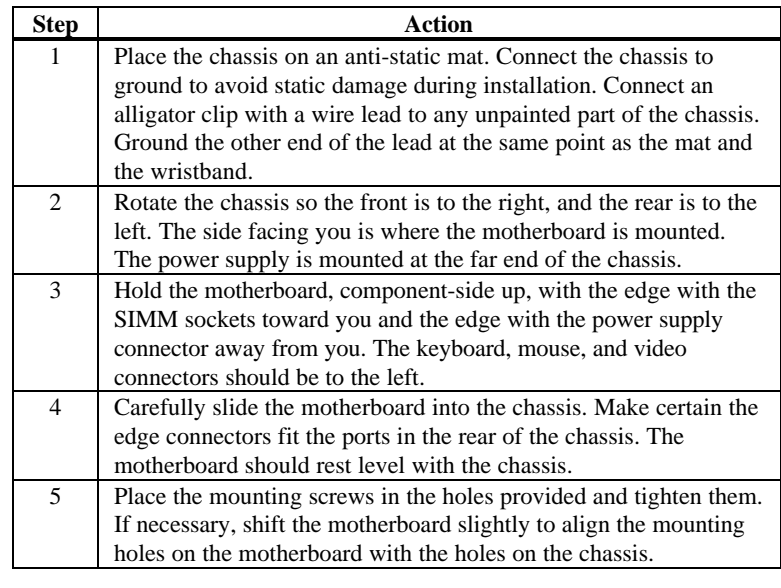

## *Warning*

*If using metallic screws, make sure you use them only in the plated mounting holes.*

*If using metallic screws, make sure the head of the screw fits completely inside the plated mounting holes.*

## **Step 7 Attach Cables**

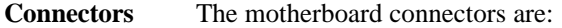

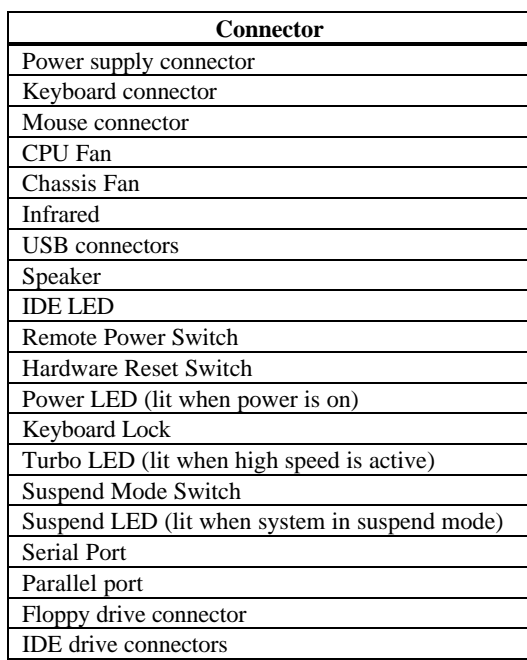

**Cable Connector Ends** When connecting chassis connectors to the motherboard, make sure to connect the correct connector end. Most connector wires are color-coded. Match the color of the wires leaving the switch or LED to the same pin on the connector end. There may be more than one connector with the same colorcoded wires. If so, follow the wire to the switch or LED. Pin 1 is indicated.

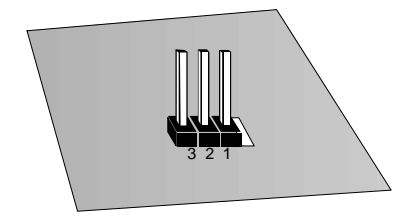

## **Step 7 Attach Cables, Continued**

**Connect Power Supply** The power supply should match the physical configuration of the chassis. Make sure that the power switch is Off before assembly. Before attaching all components, make sure that the proper voltage has been selected. Power supplies often can run on a wide range of voltages and must be set (usually via a switch) to the proper range. Use at least a 300 watt power supply, which should have built-in filters to suppress radiated emissions. Attach the power supply cables to the power connector on the motherboard. ATX-compatible power supplies have two 10-pin connectors. The power connector pinout is:

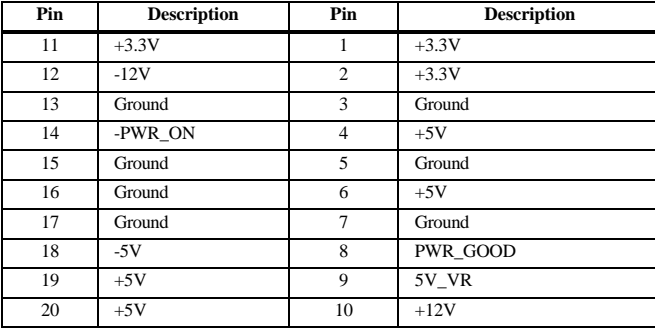

**Keyboard Cable**The keyboard attaches via a PS/2 keyboard connector, labeled PS2\_KB. The keyboard PS/2 keyboard connector pinout is:

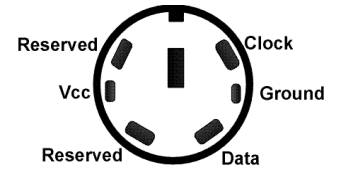

**Mouse Cable** Attach the cabled form the PS/2 mouse to the five-pin PS/2 mouse connector on the motherboard (labeled PS2\_MS), as shown below. The keyboard PS/2 mouse connector pinout is:

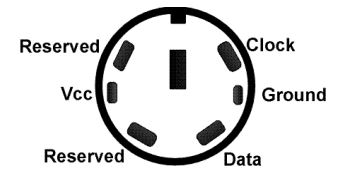

**CPU Fan** A three-pin berg labeled FAN1 attaches to the CPU fan. The FAN1 connector is near the end of the CPU module socket.

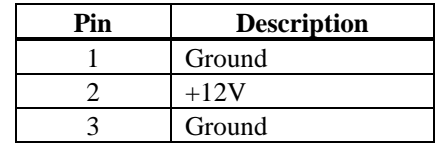

**Chassis Fan** A three-pin berg labeled FAN2 attaches to the chassis cooling fan. The FAN2 connector is near the block connector.

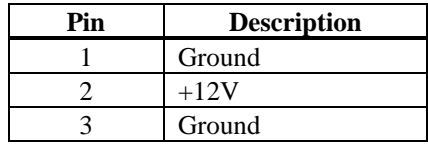

**IR Infrared** The 10-pin (2 by 5) infrared connector (IR) near the edge of the motherboard and the AGP socket attaches to an infrared port mounted on the computer chassis. It allows data transmission to any other device that supports the IrDA standards for infrared transmission.

### **Step 7 Attach Cables, Continued**

**USB Connectors** The motherboard has two 4-pin headers (USB1 and USB2) that attach to a USB connector on the chassis. The USB port allows you to attach to a USB hub. The USB connector pinouts are the same for both USB connectors:

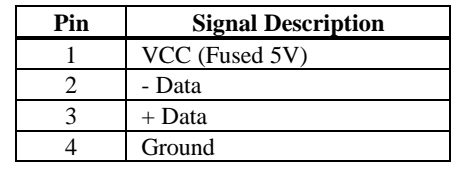

**Block Connector** The Atlantis motherboard has a 22-pin header that is used to connect the following offboard connectors. See the motherboard drawing for the location.

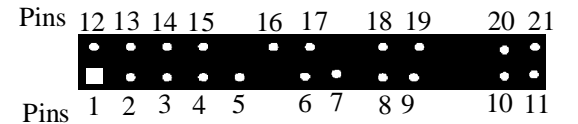

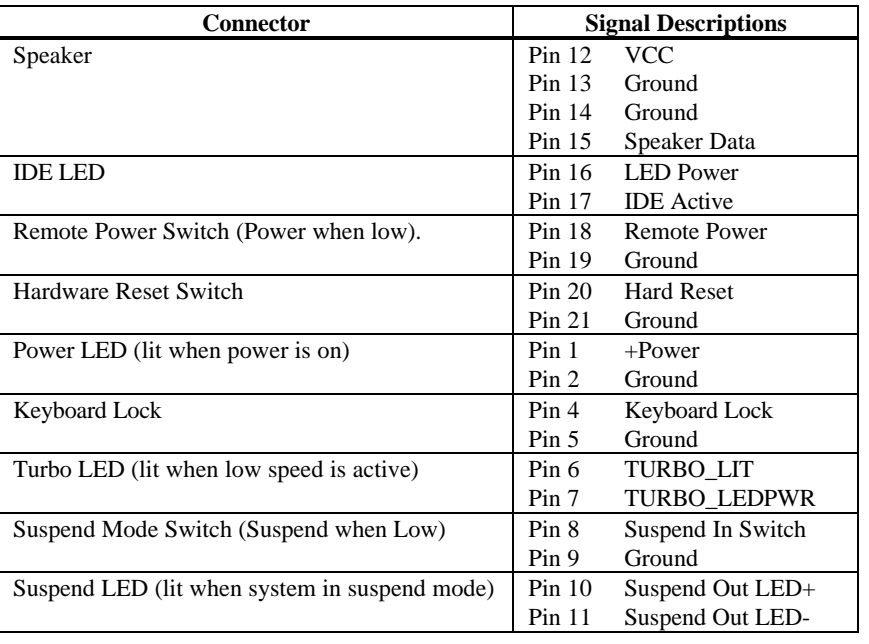

# **Step 8 Connect Onboard I/O**

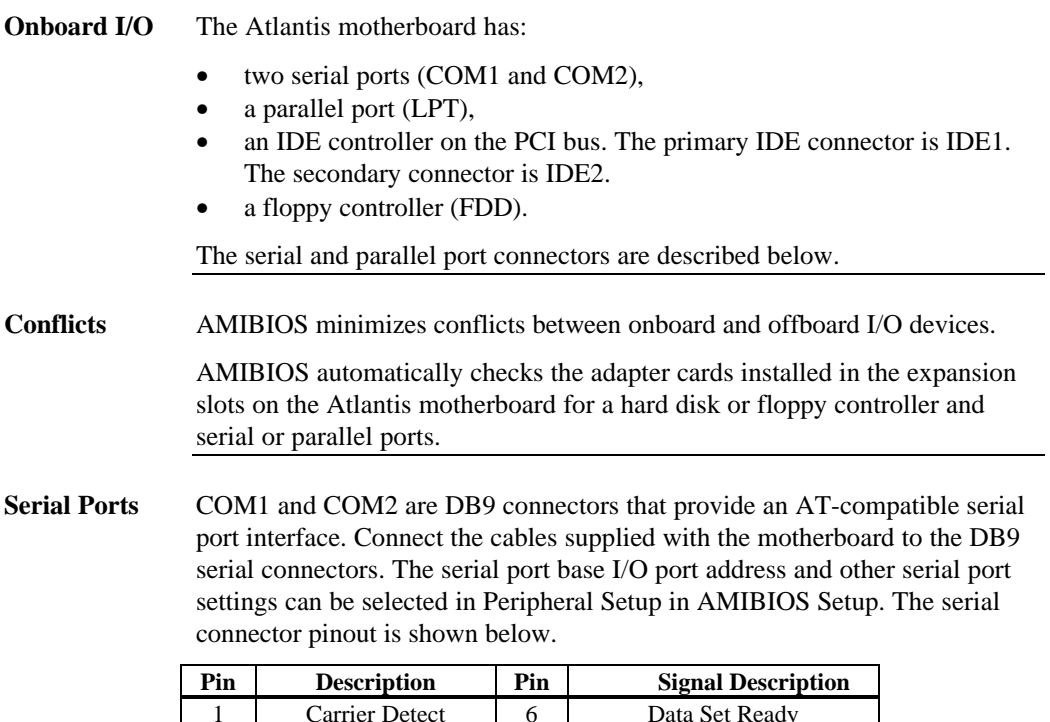

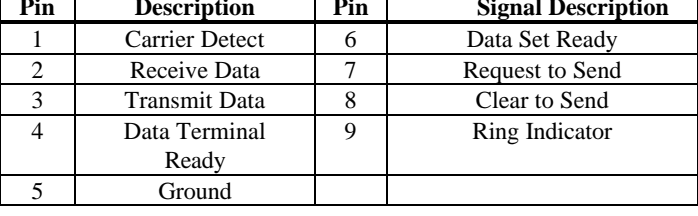

## **Step 8 Connect Onboard I/O, Continued**

**Parallel Port** PRINTER is a DB25 connector for a parallel port. The LPT pinout is shown below. All parallel port settings can be configured through Peripheral Setup in AMIBIOS Setup.

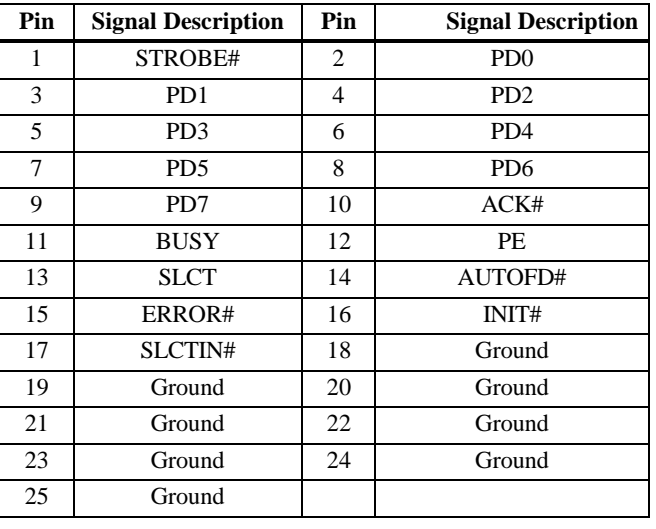

## **Step 9 Attach Floppy Drive**

**FLOPPY** FLOPPY is a 34-pin dual-inline berg. Connect the cable from the floppy drive to FLOPPY, as shown below. The onboard floppy controller cannot be used if a hard disk card with a floppy controller is installed. Choose Standard Setup and Peripheral Setup to configure the floppy controller.

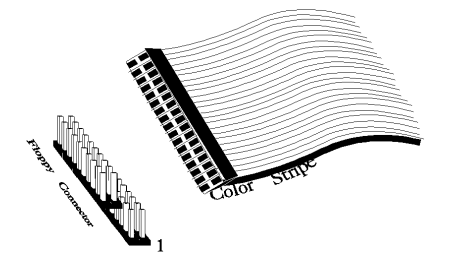

The motherboard supports up to two 720 KB, 1.44 MB, or 2.88 MB 3½" drives and 360 KB and 1.2 MB 5¼" drives. The connecting cable is a 34-pin ribbon connector with two 34-pin edge connectors for attaching the floppy disk drives. There is a small twist in the cable between the floppy connectors. The last (end) connector should be connected to floppy drive A:.

#### **Floppy Connector Pinout**

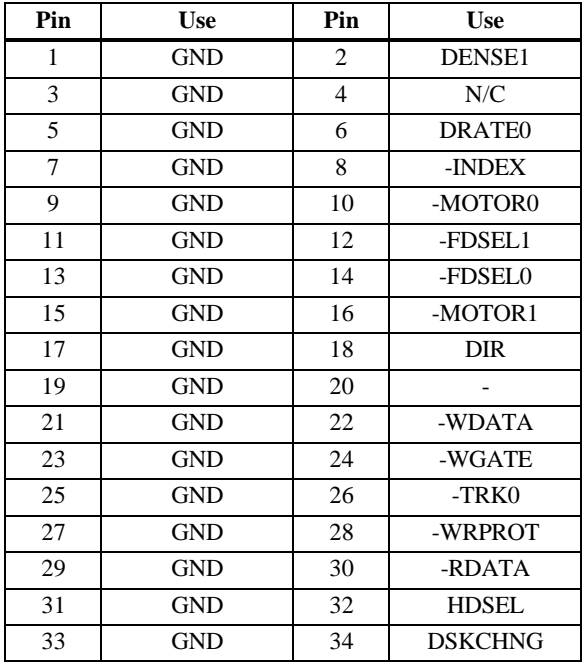

#### **Twist in Floppy Cable**

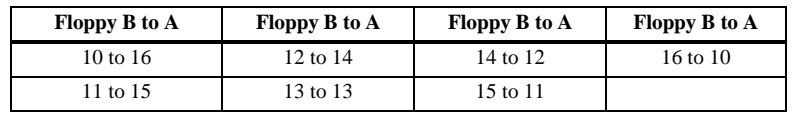

## **Step 10 Attach IDE Drive**

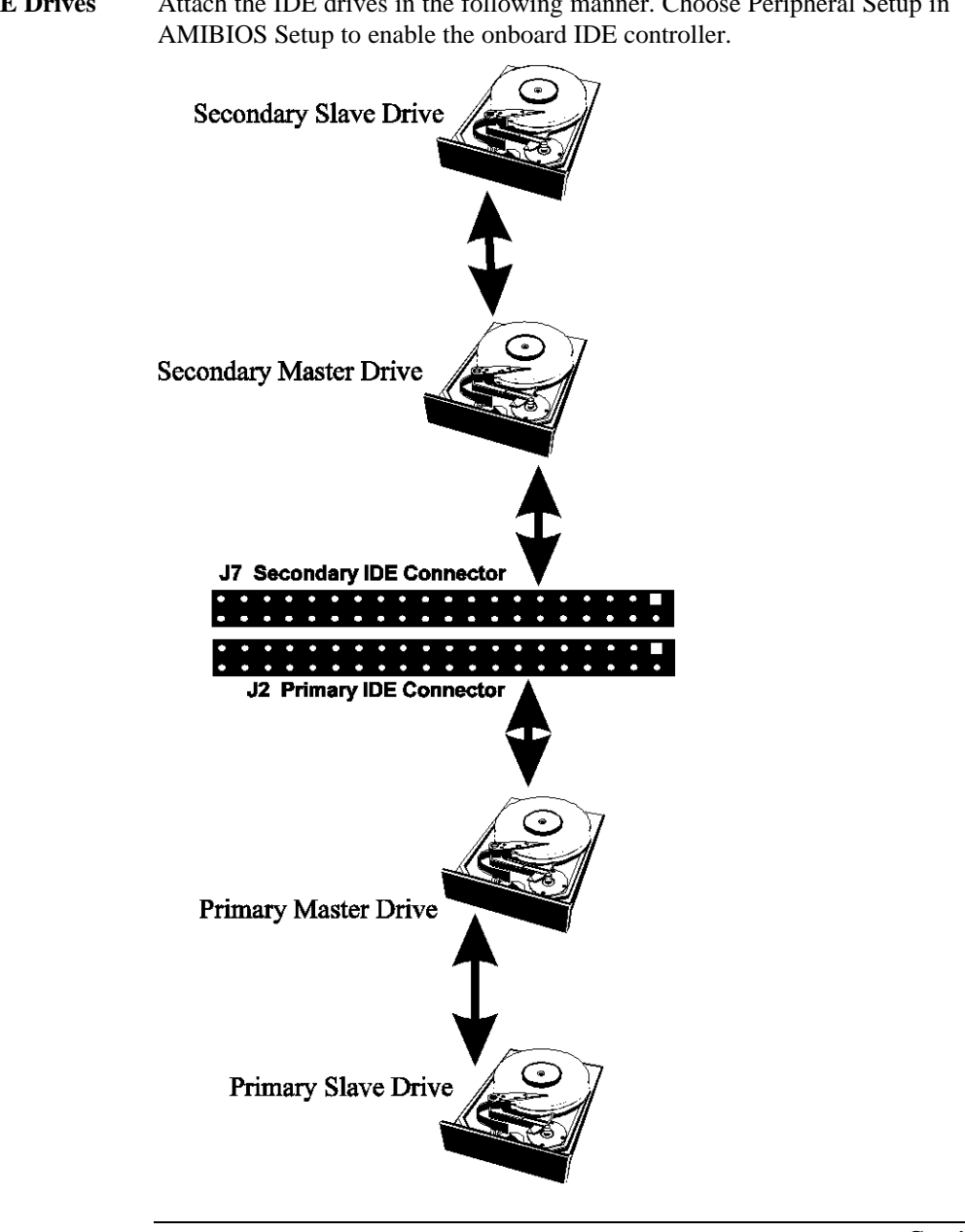

**IDE Drives** Attach the IDE drives in the following manner. Choose Peripheral Setup in

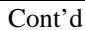

**Attach IDE Cable** The primary IDE (Integrated Drive Electronics) hard disk drive connector is marked PRIMARY. Both the primary master and the primary slave IDE drives must be connected by cable to PRIMARY, as shown below.

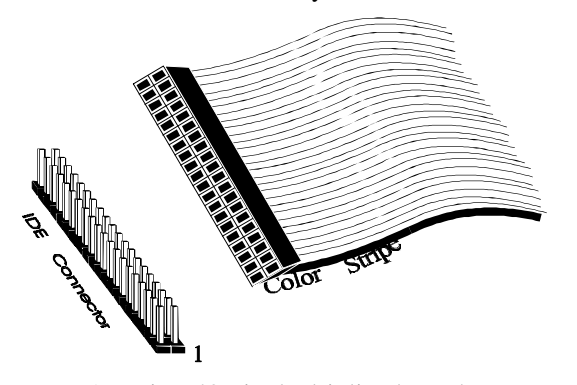

PRIMARY is a 40-pin dual-inline berg that connects an IDE drive to the primary onboard IDE connector. This motherboard supports IDE Modes 0, 1, 2, 3, and 4, IDE prefetch, LBA (Logical Block Address) mode, high capacity drives (over 528 MB), 32-bit data transfer, and fast IDE transfer. These IDE features are configured in Peripheral Setup in the AMIBIOS Setup utility. Disable the onboard IDE interface in Peripheral Setup to use an ISA ESDI, RLL, MFM, or SCSI hard disk drive controller.

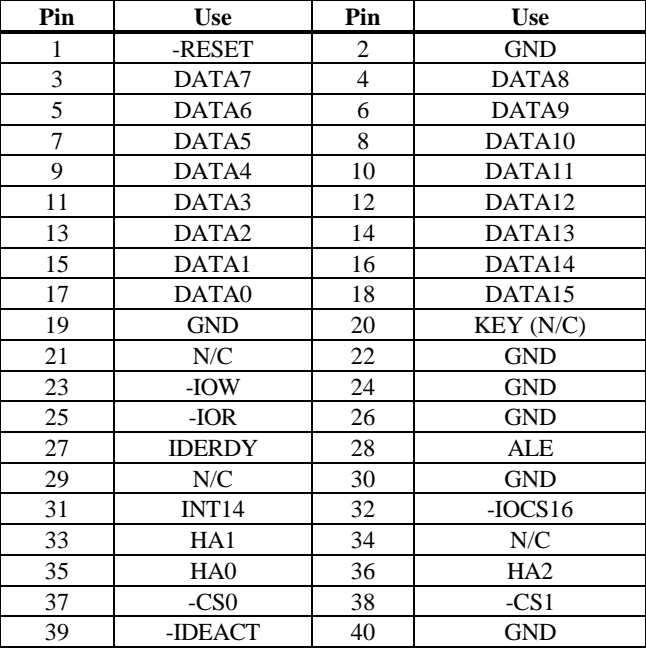

**PRIMARY Pinout** The PRIMARY IDE pinout is:

**Secondary IDE Controller** The secondary IDE connector is labeled SECONDARY. It connects the secondary primary and slave IDE drives to the secondary onboard IDE controller.

> Attach the secondary master and slave IDE drives to IDE2 via a standard 40 pin IDE cable.

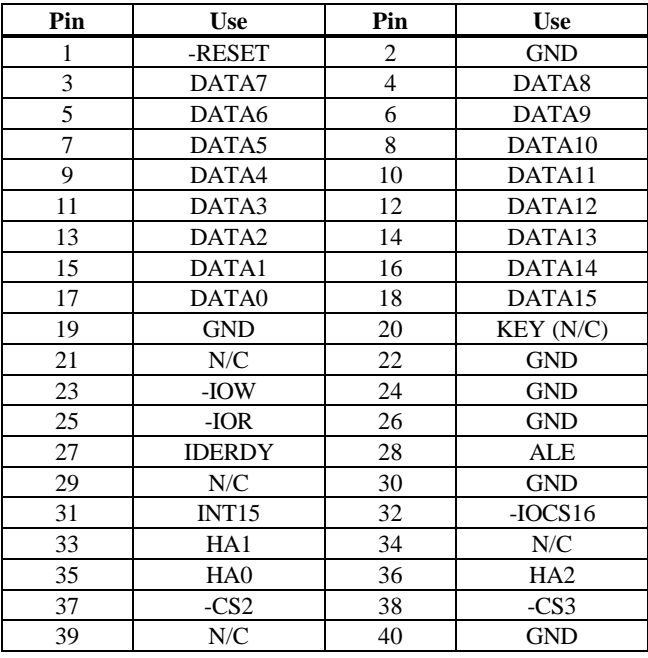

## **SECONDARY IDE Pinout** The SECONDARY pinout is:
Review the following points before powering up:

- make sure that all adapter cards are seated properly,
- make sure all connectors are properly installed,
- make sure the CPU is seated properly,
- make sure there are no screws or other foreign material on the motherboard,
- plug the system into a surge-protected power strip, and
- make sure blank back panels are installed on the back of the chassis to minimize RF emissions.

**Start the Test** Plug everything in and turn on the switch. If there are any signs of a problem, turn off the unit immediately. Reinstall the connectors. Call Technical Support if there are problems.

**BIOS Errors** If the system operates normally, a display should appear on the monitor. The BIOS Power On Self Test (POST) should execute.

> If POST does not run successfully, it will beep or display error messages. Beeps indicate a serious problem with the system configuration or hardware. The Beep Code indicates the problem. AMIBIOS Beep Codes are defined in *the AMIBIOS Technical Reference.* Make sure the affected part is properly seated and connected. An error message is displayed if the error is less serious. Recheck the system configuration or the connections.

**Configure the System** Run AMIBIOS Setup. You must enter the requested information and save the configuration data in CMOS RAM. The system will then reset, run POST, and boot the operating system. See the following chapter for information about configuring the computer.

# **2 AMIBIOS Setup**

In ISA and EISA computers, the system parameters (such as amount of memory, type of disk drives and video displays, and many other elements) are stored in CMOS RAM. Unlike the DRAM (dynamic random access memory) that is used for standard system memory, CMOS RAM requires very little power. When the computer is turned off, a back-up battery provides power to CMOS RAM, which retains the system parameters. Every time the computer is powered-on, the computer is configured with the values stored in CMOS RAM by the system BIOS, which gains control when the computer is powered on.

The system parameters are configured by a system BIOS Setup utility. Historically, BIOS Setup utilities have been character-based, required keyboard input, and have had user interfaces that were not very intuitive.

**Starting AMIBIOS Setup** As POST executes, the following appears:

Hit <DEL> if you want to run SETUP

Press <Del> to run AMIBIOS Setup.

## **AMIBIOS Setup Menu**

The AMIBIOS Setup main menu appears as follows. Each menu item is described in this chapter.

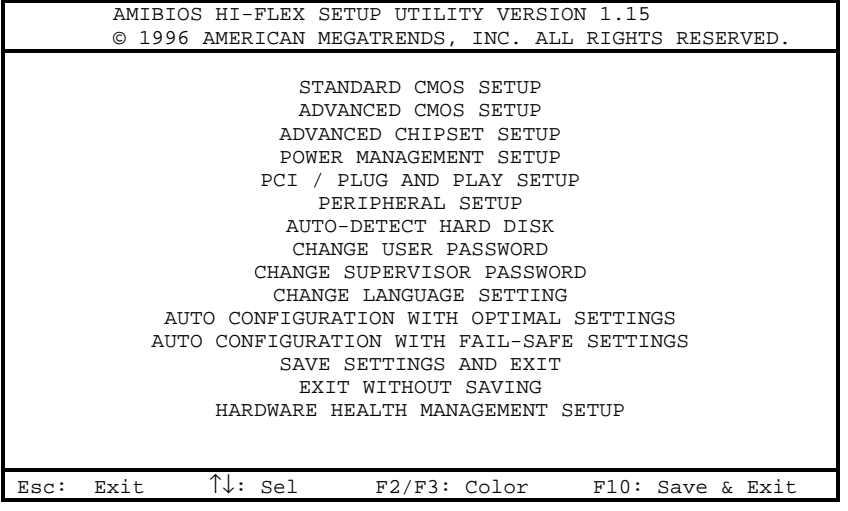

## **Section 1 Standard Setup**

Choose Standard CMOS Setup from the AMIBIOS Setup main menu. All Standard Setup options are described in this section.

**Date/Time** Select Standard CMO Setup form the AMIBIOS Setup main menu. Highlight Date or Time using the arrow keys. Enter new values through the keyboard. Press the <Tab> key or the arrow keys to move between fields. The date must be entered in MM/DD/YY format. The time is entered in HH:MM:SS format. Press <PgUp> or <PgDn> after you have selected an option to display the complete list of valid settings on the right side of the screen under *Available Options.*

- **Floppy Drive A: and B:** Move the cursor to these fields via  $\uparrow$  and  $\downarrow$  and select the floppy type. The settings are *360 KB 5¼ inch*, *1.2 MB 5¼ inch*, *720 KB 3½ inch*, *1.44 MB 3½ inch*, or *2.88 MB 3½ inch.*
- **Boot Sector Virus Protection** This option is near the bottom of the Standard Setup screen. Choose *Enabled* to enable boot sector protection. AMIBIOS displays a warning when any program (or virus) issues a Disk Format command or attempts to write to the boot sector of the hard disk drive. The settings are *Enabled* or *Disabled.* If enabled, the following appears when a write is attempted to the boot sector. You may have to type *N* several times to prevent the boot sector write.

Boot Sector Write!!! Possible VIRUS: Continue (Y/N)? \_

The following appears after any attempt to format any cylinder, head, or sector of any hard disk drive via the BIOS INT 13 Hard Disk Drive Service:

Format!!! Possible VIRUS: Continue (Y/N)? \_

## **Standard Setup, Continued**

**Primary Master, Primary Slave, Secondary Master, Secondary Slave** Select one of these hard disk drives to configure the hard disk drive named in the option. The settings for each of these drives are:

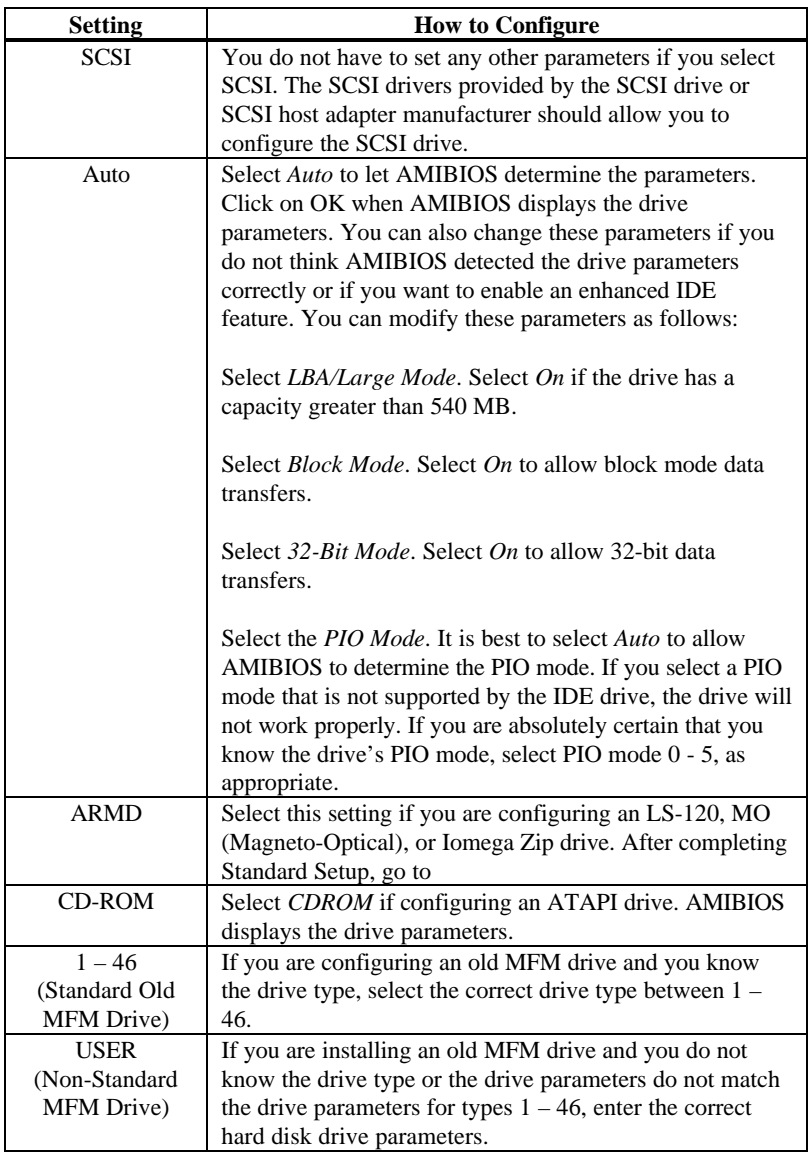

## **Standard Setup, Continued**

**Entering Drive Parameters** You can also enter the hard disk drive parameters. The drive parameters are:

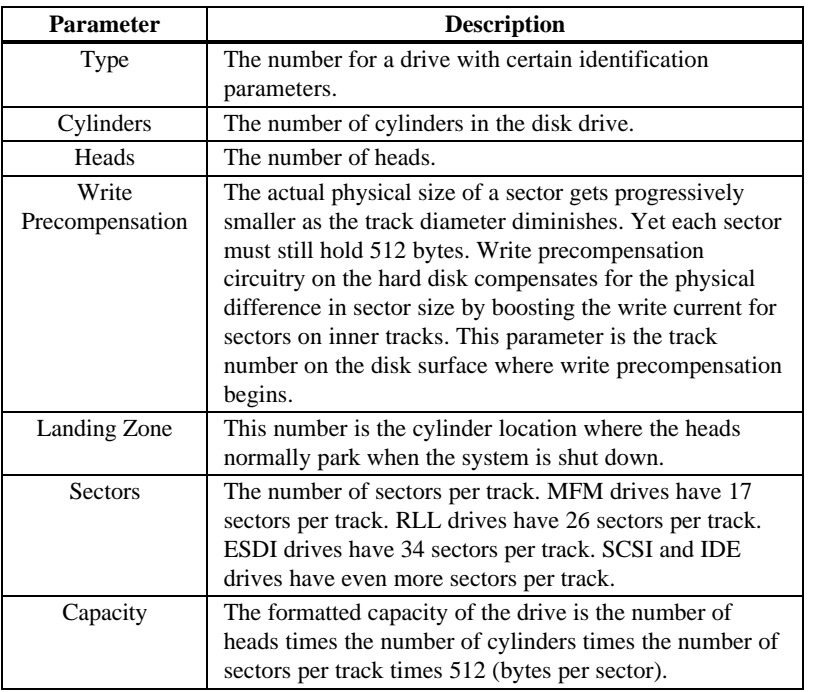

## **Hard Disk Drive Types**

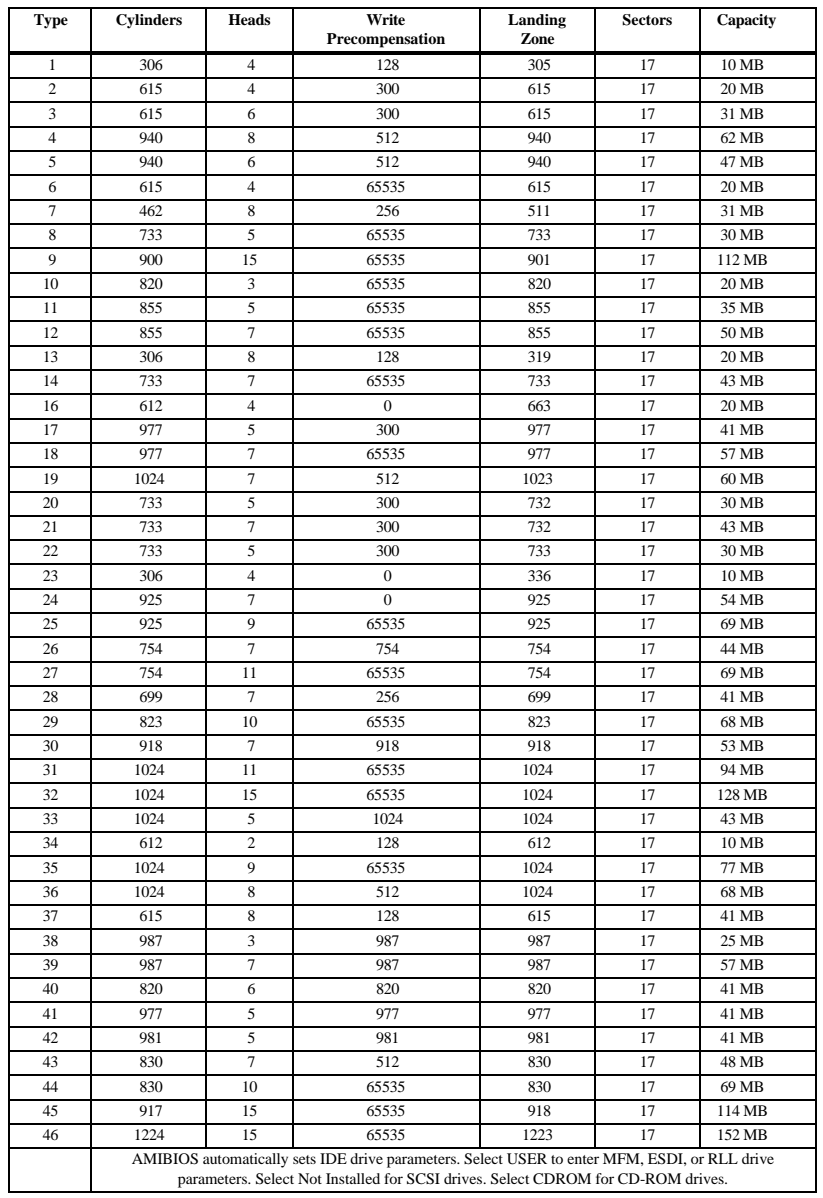

## **Section 2 Advanced Setup**

Choose Advanced Setup from the AMIBIOS Setup main menu. Advanced Setup options are displayed by highlighting the option using the arrow keys. All Advanced Setup options are described in this section.

- **Typematic Rate** This option sets the rate at which characters on the screen repeat when a key is pressed and held down. The settings are *Slow or Fast.* The Optimal and Fail-Safe default settings are *Fast.*
- **System Keyboard** This option does not specify if a keyboard is attached to the computer. Rather, it specifies if error messages are displayed if a keyboard is not attached. This option permits you to configure workstations with no keyboards. The settings are *Absent* or *Present.* The Optimal and Fail-Safe default settings are *Present.*
- **Primary Display** This option configures the type of monitor attached to the computer. The settings are *Mono, CGA40x25, CGA80x25, VGA/EGA,* or *Absent*. The Optimal and Fail-Safe default settings are *VGA/EGA.*
- **PS/2Mouse Support** Set this option to *Enabled* to enable AMIBIOS support for a PS/2-type mouse.. The settings are *Enabled* or *Disabled.* The Optimal and Fail-Safe default settings are *Enabled.*

**Display BIOS POST Messages** Set this option to *Yes* to display the standard AMIBIOS messages during the BIO Power On Selt Test (POST) phase. The settings are:

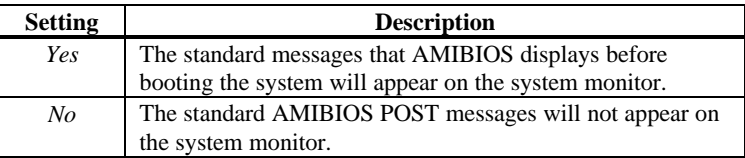

**Display Add-On ROM Messages** Set this option to Yes to display any additional screen messages from an option ROM. This option can only be selected if the **Display BIOS POST Message** option is set to *No.* The settings are:

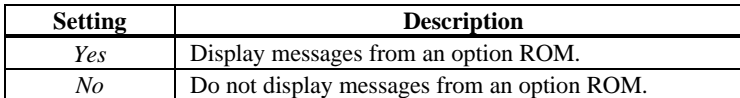

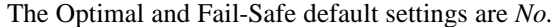

- **Pause on Config. Screen** This option specifies the length of time that the AMIBIOS configuration screen appears. The settings are *2 (seconds), 3, 4, 5, 6, 7, 8, 9, 10, 11, 12, 13, 14,* or *Disabled*. The Optimal and Fail-Safe default settings are *Disabled.*
- **Boot Up Num Lock** Set this option to *On* to turn the Num Lock key On at system boot. The settings are *On* or *Off.* The Optimal and Fail-Safe default settings are *On.*
- **Password Check**This option enables the password check option every time the system boots or the end user runs Setup. If *Always* is chosen, a user password prompt appears every time the computer is turned on. If *Setup* is chosen, the password prompt appears if AMIBIOS is executed.
- **Boot To OS/2** Set this option to *Yes* if running OS/2 operating system and using more than 64 MB of system memory on the motherboard. The settings are *Yes* or *No*. The Optimal and Fail-Safe default settings are *No.*
- **Floppy Drive Swap** Set this option to *Enabled* to permit drives A: and B: to be swapped. The settings are *Enabled* or *Disabled*. The Optimal and Fail-Safe default settings are *Disabled.*

### **Primary Master ARMD Emulator As Primary Slave ARMD Emulator As Secondary Master ARMD Emulator As**

**Secondary Slave ARMD Emulator As** These options specify the type of standard PC drive that an ARMD drive will use when attached as a master or slave to the specified IDE channel. The settings are *Auto* (AMIBIOS automatically determines the correct type of drive emulation), *Floppy,* or *Hard Disk.* The Optimal and Fail-Safe default settings are *Auto.*

If *Auto* is selected, AMIBIOS configures ARMD drives as follows:

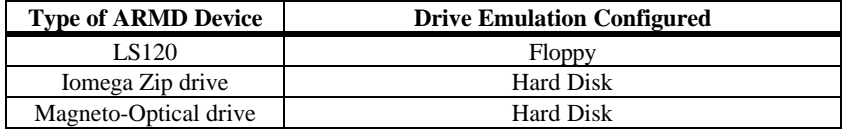

1<sup>st</sup> Boot Device This option sets the type of device for the first boot drives that the AMIBIOS attempts to boot from after AMIBIOS POST completes. The settings are *Disabled, Network, Floppy, ARMD-FDD, ARMD-HDD, ATAPI, SCSI, CDROM, 1st IDE-HDD, 2nd IDE-HDD, 3rd IDE HDD,* or *4 th IDE-HDD.* The Optimal and Fail-Safe default settings are *Disabled.*

**2nd Boot Device** This option sets the type of device for the second boot drives that the AMIBIOS attempts to boot from after AMIBIOS POST completes. The settings are *Disabled, Floppy, ARMD-FDD, ARMD-HDD, ATAPI, SCSI, CDROM, 1st IDE-HDD, 2nd IDE-HDD, 3rd IDE HDD,* or *4 th IDE-HDD.* The Optimal and Fail-Safe default settings are *Disabled.*

#### **Advanced Setup,** Continued

- **3rd Boot Device** This option sets the type of device for the third boot drives that the AMIBIOS attempts to boot from after AMIBIOS POST completes. The settings are *Disabled, Floppy, ARMD-FDD, ARMD-HDD, ATAPI, CDROM, 1st IDE-HDD, 2nd IDE-HDD, 3rd IDE HDD,* or *4 th IDE-HDD.* The default settings are *ARMD-HDD.*
- **4th Boot Device** This option sets the type of device for the third boot drives that the AMIBIOS attempts to boot from after AMIBIOS POST completes. The settings are *Disabled, Floppy, ARMD-FDD, ARMD-HDD, ATAPI, CDROM, 1st IDE-HDD, 2nd IDE-HDD, 3rd IDE HDD,* or *4 th IDE-HDD.* The default settings are *Disabled.*
- **Try Other Boot Devices** Set this option to *Yes* to instruct AMIBIOS to attempt to boot from any other drive in the system if it cannot find a boot drive among the drives specified in the **1 st Boot Device, 2nd Boot Device, 3rd Boot Device**, and **4 th Boot Device** options. The settings are *Yes* or *No.* The Optimal and Fail-Safe default settings are Yes.
- **System BIOS Cacheable** When set to *Enabled,* the contents of the F0000h system memory segment can be read from or written to cache memory. The contents of this memory segment are always copied from the BIOS ROM to system RAM for faster execution. The settings are *Enabled* or *Disabled.* The default settings are *Enabled*.

**Caching Controller** Set this option to *Present* if a caching controller is installed in the computer.

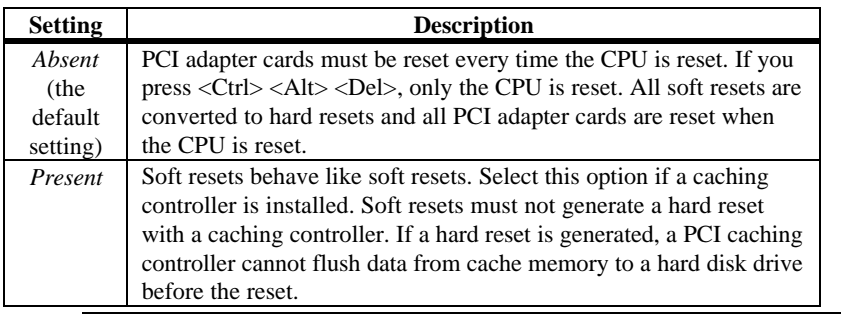

**Video Shadow C000,32K** This option controls the location of the contents of video ROM. The settings are:

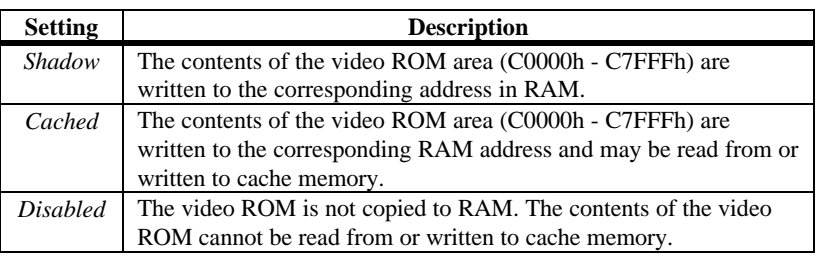

The Optimal default setting is *Cached.* The Fail-Safe default setting is *Disabled.*

**Shadow C800,16K Shadow CC00,16K Shadow D000,16K Shadow D400,16K Shadow D800,16K**

**Shadow DC00,16K** These options enable shadowing of the contents of the ROM area in the option title.

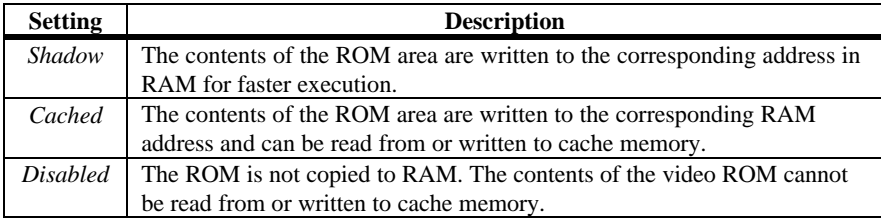

The Optimal and Fail-Safe settings are *Disabled.*

## **Section 3 Chipset Setup**

Choose Chipset Setup from the AMIBIOS Setup main menu. All Chipset Setup options are described below.

- **USB Function** Set this option to *Enabled* to enable the system BIOS USB (Universal Serial Bus) functions. The settings are *Enabled* or *Disabled.* The Optimal and Fail-Safe default settings are *Enabled.*
- **USB Keyboard/Mouse Legacy Support** Set this option to *Enabled* to enable USB support for legacy keyboards and mice. The settings are *Enabled* or *Disabled.* The Optimal and Fail-Safe default settings are *Enabled.*
- **SDRAM Timing Latency** This option specifies the latency for the Synchronous DRAM system memory signals. The settings are *Auto* (AMIBIOS automatically determines the optimal delay) or *Manual*. The Optimal and Fail-Safe default settings are *Auto.*
- **RAS To CAS** This option specifies the length of the delay inserted between the RAS and CAS signals of the DRAM system memory access cycle. The settings are *2 CLKs* or *3 CLKs.* The Optimal and Fail-Safe default settings are *3 CLKs.*
- **RAS Precharge** This option specifies the length of the RAS precharge part of the DRAM system memory access cycle when EDO DRAM system memory is installed in this computer. The settings are *2 CLKs* or *3 CLKs.* The Optimal and Fail-Safe default settings are *3 CLKs.*

- **VGA Frame Buffer USWC** Set this option to Enabled to enable the VGA video frame buffer using USWC (Uncacheable, Speculatable, Write-Combined) memory. The settings are Enabled or Disabled. Older ISA VGA card drivers may not behave correctly if this option is not set to *Disabled.* The Optimal and Fail-Safe default settings are *Disabled.*
- **PCI Frame Buffer USWC** Set this option to *Enabled* to enable the USWC memory attribute and improve video performance when a PCI video adapter is installed. However, VGA card drivers may not behave correctly when this option is set to *Enabled.* The settings are *Disabled* or *Enabled.* The Optimal and Fail-Safe defaults are *Disabled.*

**DRAM Integrity Mode** This option sets the type of system memory checking. The settings are:

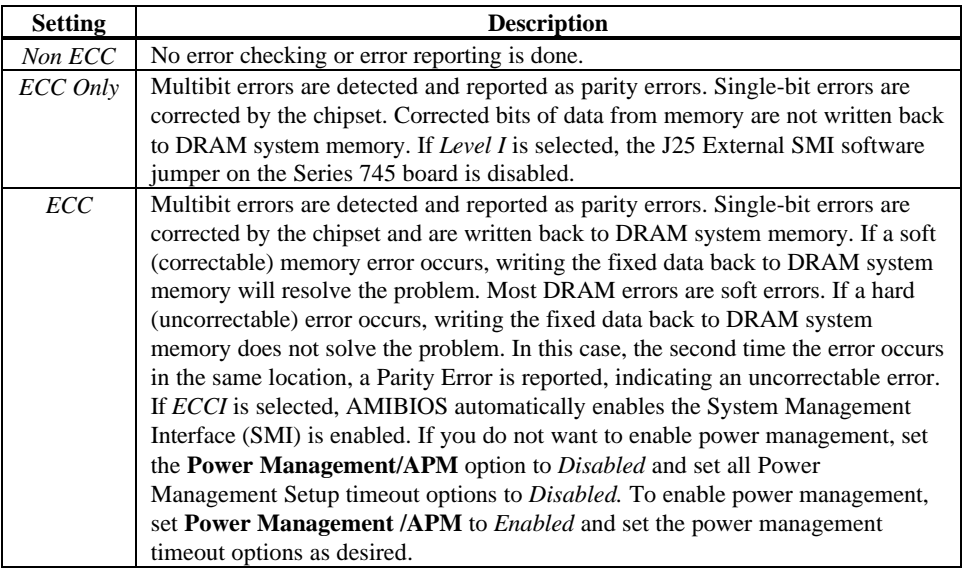

#### **TypeF DMA BufferControl1**

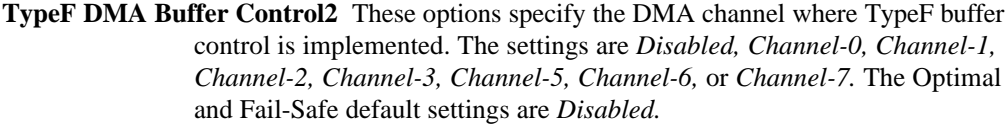

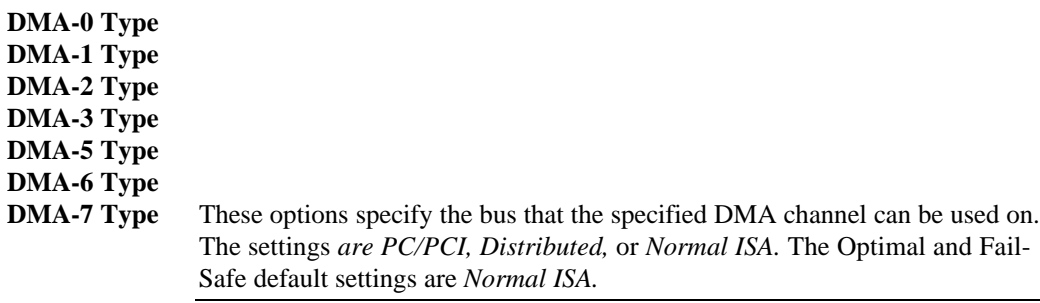

- **AGP Aperture Size** This option specifies the amount of system memory that can be used by the Accelerated Graphics Port (AGP). The settings are *4 MB, 8 MB, 16 MB, 32 MB, 64 MB, 128 MB, or 256 MB*. The Optimal and Fail-Safe default settings are *64 MB.*
- **USWC Write I/O Post** This option sets the status of USWC posted writes to I/O. The settings are:

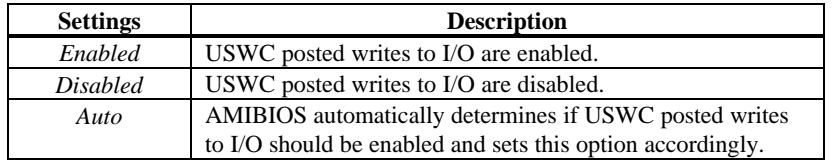

The Optimal and Fail-Safe default settings are *Auto.*

- **USB Passive Release Enable** Set this option to *Enabled* to enable passive release for USB. The settings are *Enabled* or *Disabled.* The Optimal and Fail-Safe default settings are *Enabled.*
- **Master Lat. Timer** This option specifies the latency for the Timer. The settings are *00h through F8h* in increments of *08h.* The Optimal and Fail-Safe default settings are *40h.*

## **Section 4 Power Management Setup**

Choose Power Management Setup from the AMIBIOS Setup main menu. All Power Management Setup options are described in this section.

- **ACPI Aware O/S** Set this option to *Yes* if the operating system you are running under complies with the Intel ACPI (Advanced Configuration and Power Interface) specification. The settings are *Yes* or *No.* The Optimal and Fail-Safe default settings are *No.*
- **Power Management/APM** Set this option to *Enabled* to enable the chipset power management and APM (Advanced Power Management) features. The settings are *Enabled* or *Disabled.* The Optimal and Fail-Safe default settings are *Disabled.*

**Power Button Function** This option specifies how the power button mounted externally on the computer chassis is used. The settings are:

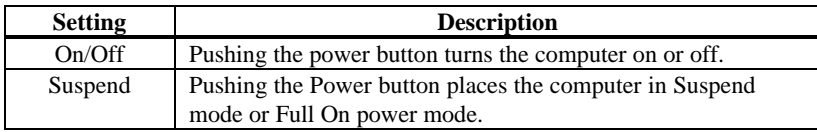

The Optimal and Fail-Safe default settings are *On/Off.*

**Instant On Support** Set this option to *Enabled* to enable AMIBIOS support for the Intel InstantON specification. The settings are *Enabled* or *Disabled.* The Optimal and Fail-Safe default settings are *Disabled.*

**Green PC Monitor Power State** This option specifies the power state that the green PCcompliant video monitor enters when AMIBIOS places it in a power saving state after the specified period of display inactivity has expired. The settings are *Standby, Suspend,* or *Off.* The Optimal and Fail-Safe default settings are *Disabled.*

#### **Power Management Setup, Continued**

- **Video Power Down Mode** This option specifies the power state that the video subsystem enters when AMIBIOS places it in a power saving state after the specified period of display inactivity has expired. The settings are *Standby, Suspend* or *Disabled.* The Optimal and Fail-Safe default settings are *Disabled.*
- **Hard Disk Power Down Mode** This option specifies the power conserving state that the hard disk drive enters after the specified period of hard drive inactivity has expired. The settings are *Disabled, Standby,* or *Suspend.* The Optimal and Fail-Safe default settings are *Disabled.*
- **Hard Disk Timeout (Minute)** This option specifies the length of a period of hard disk drive inactivity. When this length of time expires, the computer enters powerconserving state specified in the **Hard Disk Power Down Mode** option. The settings are *Disabled, 1 min. (minute), 2 min, 3 min., 4 min., 5 min., 6 min, 7 min., 8 min., 9 min., 10 min., 11 min., 12 min., 13 min,* or *14 min*. The Optimal and Fail-Safe default settings are *Disabled.*
- **Standby/Suspend Timer Unit** This option specifies the unit of time used for the Standby and Suspend timeout periods. The settings are *4 msec, 4 sec, 32 sec,* or *4 min.* The Optimal and Fail-Safe default settings are *4 min.*
- **Standby Timeout** This option specifies the length of a period of system inactivity while in Full power on state. When this length of time expires, the computer enters Standby power state. The settings are *Disabled, 4 min, 8 min, up to and including 508 minutes, in increments of 4 minutes.* The Optimal and Fail-Safe default settings are *Disabled.*
- **Suspend Timeout** This option specifies the length of a period of system inactivity while in Standby state. When this length of time expires, the computer enters Suspend power state. The settings are *Disabled, 4 min, 8 min, up to and including 508 minutes, in increments of 4 minutes*. The Optimal and Fail-Safe default settings are *Disabled.*

#### **Power Management Setup, Continued**

- **Slow Clock Ratio** This option specifies the speed at which the system clock runs in the Standby Mode power saving state. The settings are expressed as a percentage between the normal CPU clock speed and the CPU clock speed when the computer is in the power-conserving state. The settings are *12.5%, 25%, 37.5%, 50%, 62.5%, 75%,* or *87.5%.* The Optimal and Fail-Safe default settings are *62.5%.*
- **Display Activity** When set to *Monitor,* this option enables event monitoring on the video display. If set to *Monitor* and the computer is in a power saving state, AMIBIOS watches for display activity. The computer enters the Full On state if any activity occurs. AMIBIOS reloads the Standby and Suspend timeout timers if display activity occurs. The settings are *Monitor* or *Ignore.* The Optimal and Fail-Safe default settings are *Ignore*.

**Device 6 (Serial Port 1) Device 7 (Serial Port 2) Device 8 (Parallel Port**) **Device 5 (Floppy Disk**) **Device 0 (Primary Master IDE**) **Device 1 (Primary Salve IDE**) **Device 2 (Secondary Master IDE**) **Device 3 (Secondary Slave IDE)** When set to *Monitor,* these options enable event monitoring on the specified hardware interrupt request line. If set to *Monitor* and the computer is in a power saving state, AMIBIOS watches for activity on the specified IRQ line. The computer enters the Full On state if any activity

occurs on the specified IRQ line.

The settings for each of these options are *Monitor* or *Ignore.* The Optimal and Fail-Safe default settings are *Ignore.*

occurs. AMIBIOS reloads the Standby and Suspend timeout timers if activity

## **Section 5 PCI/PnP Setup**

Choose PCI/PnP Setup AMIBIOS Setup main menu. All PCI/PnP Setup options are described in this section.

- **Plug and Play-Aware OS** Set this option to *Yes* if the operating system in this computer follows the Plug and Play specification. Windows 95 is PnP-aware. The settings are *Yes* or *No.* The Optimal and Fail-Safe default settings are *No.*
- **PCI VGA Palette Snoop** When this option is set to *Enabled,* multiple VGA devices operating on different buses can handle data from the CPU on each set of palette registers on every video device. Bit 5 of the command register in the PCI device configuration space is the VGA Palette Snoop bit (0 is disabled). For example: if there are two VGA devices in the computer (one PCI and one ISA) and the VGA Palette Snoop bit is:

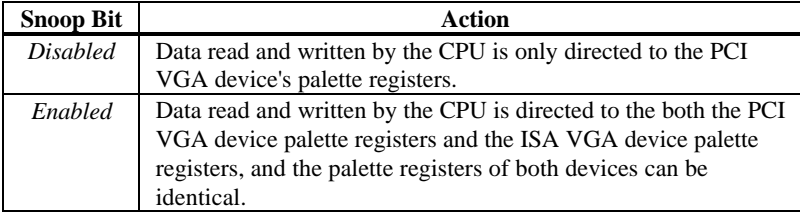

This option must be set to *Enabled* if an ISA adapter card installed in the system uses VGA palette snooping. The Optimal and Fail-Safe default settings are *Disabled.*

- **Allocate IRQ to PCI VGA** Set this option to *Yes* to allocate an IRQ to a VGA adapter card that uses the PCI local bus. The settings are *Yes* or *No.* The Optimal and Fail-Safe default settings are *No.*
- **USB Device Latency Timer** This option specifies the latency timings (in PCI clocks) for USB devices installed in the computer. The **USB Function** option in Chipset Setup must be set to Enabled before this option can be selected. The settings are *32, 64, 96, 128, 160, 192, 224,* or *248.* The Optimal and Fail-Safe default settings are *64.*

- **AGP Slot Latency Timer** This option specifies the latency timings (in PCI clocks) for AGP devices installed in the AGP slot. The settings are *32, 64, 96, 128, 160, 192, 224,* or *248.* The Optimal and Fail-Safe default settings are *64.*
- **PCI Slot-1 Latency Timer**

**PCI Slot-2 Latency Timer**

#### **PCI Slot-3 Latency Timer**

**PCI Slot-4 Latency Timer** These options specify the latency timings (in PCI clocks) for PCI devices installed in the four PCI expansion slots. The settings are *32, 64, 96, 128, 160, 192, 224,* or *248.* The Optimal and Fail-Safe default settings are *64.*

**USB Device IRQ Preference** These options specify the IRQ priority for USB devices installed in the computer. The settings are *Auto, IRQ5, IRQ9, IRQ10, IRQ11,* and *IRQ14,* in priority order. If *Auto* is selected, AMIBIOS automatically determines the optimal IRQ priority order. The Optimal and Fail-Safe default settings are *Auto.*

- **AGP Slot IRQ Preference** These options specify the IRQ priority for devices installed in the AGP slot. The settings are *Auto, IRQ5, IRQ9, IRQ10, IRQ11,* and *IRQ14,* in priority order. If *Auto* is selected, AMIBIOS automatically determines the optimal IRQ priority order. The Optimal and Fail-Safe default settings are *Auto.*
- **PCI Slot-1 IRQ Preference**

#### **PCI Slot-2 IRQ Preference**

#### **PCI Slot-3 IRQ Preference**

**PCI Slot-4 IRQ Preference** These options specify the IRQ priority for PCI devices installed in the four PCI expansion slots. The settings are *Auto, IRQ5, IRQ9, IRQ10, IRQ11,* and *IRQ14,* in priority order. If *Auto* is selected, AMIBIOS automatically determines the optimal IRQ priority order. The Optimal and Fail-Safe default settings are *Auto.*

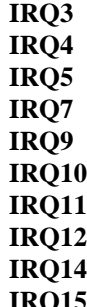

**IRQ15** These options specify the bus that the specified IRQ line is used on. These options allow you to reserve IRQs for legacy ISA adapter cards. These options determine if AMIBIOS should remove an IRQ from the pool of available IRQs passed to devices that are configurable by the system BIOS. The available IRQ pool is determined by reading the ESCD NVRAM. If more IRQs must be removed from the pool, the end user can use these options to reserve the IRQ by assigning an *ISA* setting to it. Onboard I/O is configured by AMIBIOS. All IRQs used by onboard I/O are configured as *PCI, PnP,* or *PCI/PnP*. IRQ14 and 15 will not be available if the onboard Triton 2 PCI IDE is enabled. If all IRQs are set to *ISA* and IRQ14 and 15 are allocated to the onboard PCI IDE, IRQ9 will still be available for PCI and PnP devices, because at least one IRQ must be available for PCI and PnP devices. The settings are *ISA, PnP, PCI/PnP,* or *PCI.* The Optimal and Fail-Safe default settings are:

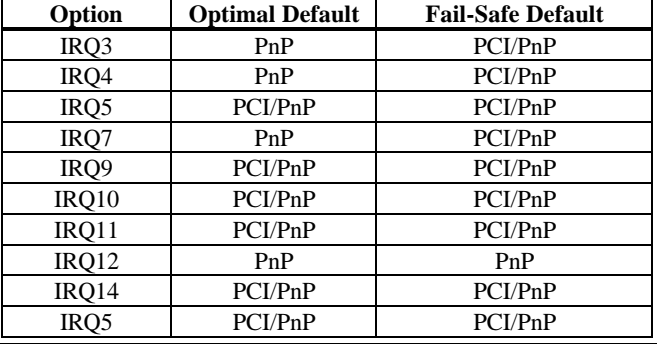

**DMA Channel 0 DMA Channel 1 DMA Channel 3 DMA Channel 5 DMA Channel 6 DMA Channel 7**These options allow you to specify the bus type used by each DMA channel. The settings are *PnP* or *ISA.* The Optimal and Fail-Safe default settings are *PnP.* **Reserved ISA Card Memory Size** This option specifies the size of the memory area reserved

for legacy ISA adapter cards. The settings are *Disabled, 16K, 32K,* or *64K.* The Optimal and Fail-Safe default settings are *Disabled.*

**Reserved ISA Card Memory Address** This option specifies the beginning address (in hex) of the reserved memory area. The specified ROM memory area is reserved for use by legacy ISA adapter cards.

> The settings are *C0000, C4000, C8000, CC000, D0000, D4000, D8000,* or *DC000.* The Optimal and Fail-Safe default settings are *C4000.*

## **Section 6 Peripheral Setup**

Choose Peripheral Setup from the AMIBIOS Setup main menu. All Peripheral Setup options are described below.

**Onboard Floppy Controller** Set this option to *Enabled* to enable the floppy drive controller on the motherboard. The settings are *Auto (AMIBIOS automatically determines if the floppy controller should be enabled), Enabled,* or *Disabled.* The Optimal and Fail-Safe default settings are *Enabled.*

**Onboard Primary/Secondary IDE** This option specifies the IDE channels on the onboard IDE controller that will be used. The settings are *Disabled, Primary, Secondary,* or *Both.* The Optimal and Fail-Safe default settings are *Disabled.*

**IDE BusMasters** Set this option to *Enabled* to specify that the IDE controller on the PCI local bus includes a bus mastering capability. The settings are *Enabled* or *Disabled.* The Optimal and Fail-Safe default settings are *Disabled.*

#### **Primary Prefetch**

**Secondary Prefetch** These options specify the IDE channel or channel where prefetch is enabled. The settings are Disabled, Master, Slave, or Both. There are no default settings.

**Offboard PCI/ISA IDE Card** This option specifies if an offboard PCI IDE controller adapter card is installed in the computer. You must choose *ISA* if an ISA IDE card is installed or the PCI expansion slot on the motherboard where the offboard PCI IDE controller is installed. If an offboard ISA or PCI IDE controller is used, the onboard IDE controller is automatically disabled. The settings are *Auto (AMIBIOS automatically determines where the offboard PCI IDE controller adapter card is installed), Absent, ISA, Slot1, SLot2, Slot3,* or *Slot4.* The Optimal and Fail-Safe default settings are *Absent.*

> In the AMIBIOS for the Intel Triton II ISA chipset, this option forces IRQ14 and IRQ15 to a PCI slot on the PCI Local bus. This is necessary to support non-compliant ISA IDE controller adapter cards.

If an offboard PCI IDE controller adapter card is installed in the computer, you must also set the **Offboard PCI IDE Primary IRQ** and **Offboard PCI IDE Secondary IRQ** options.

**Primary/Secondary** This option specifies the IDE controller channels used by the offboard IDE adapter card. The settings are *Disabled, Primary, Secondary,* or *Both.* There are no Optimal and Fail-Safe default settings.

#### **PCI IDE Card Primary IRQ**

**PCI IDE Card Secondary IRQ** These options specify the PCI interrupt used by the primary or secondary IDE channel on the offboard PCI IDE controller. The settings are *Disabled, Hardwired, INTA, INTB, INTC,* or *INTD.* The Optimal and Fail-Safe default settings are *Disabled.*

**Onboard Serial Port1 IRQ** This option specifies the IRQ used for serial port1. The settings are *IRQ4* or *Disabled.* The Optimal default setting is *IRQ4.* The Fail-Safe default setting is *Disabled.*

#### **Peripheral Setup, Continued**

- **Serial Port1 Address** This option specifies the base I/O port address of serial port 1. The settings are *Auto (AMIBIOS automatically determines the correct base I/O port address), Disabled, 3F8h,* or *3E8h.* The Optimal default setting is *3F8h.* The Fail-Safe default setting is *Disabled.*
- **Serial Port1 FIFO** Set this option to *Enabled* to enable the serial port1 FIFO buffer. The settings are *Enabled* or *Disabled.* The Optimal and Fail-Safe default settings are *Disabled.*
- **Onboard Serial Port2 IRQ** This option specifies the IRQ used for serial port2. The settings are *IRQ3* or *Disabled.* The Optimal default setting is *IRQ3.* The Fail-Safe default setting is *Disabled.*
- **Serial Port2 Address** This option specifies the base I/O port address of serial port 2. The settings are *Auto (AMIBIOS automatically determines the correct base I/O port address), Disabled, 2F8h,* or *2E8h.* The Optimal default setting is *3F8h.* The Fail-Safe default setting is *Disabled.*
- **Serial Port2 FIFO** Set this option to *Enabled* to enable the serial port2 FIFO buffer. The settings are *Enabled* or *Disabled.* The Optimal and Fail-Safe default settings are *Disabled.*
- **Onboard IR Port Support** Set this option to *Enabled* to enable infrared port support. The settings are *Enabled* or *Disabled.* The Optimal and Fail-Safe default settings are *Disabled.*
- **IR Mode Select** This option specifies the type of infrared support. The settings are *IRDA, ASK IR, FIR,* or *CIR*. The Optimal and Fail-Safe default settings are *IRDA.*
- **IR Base Address Select** This option specifies the base I/O port address for infrared support. The settings are *3E0h, 2E0h, 3E8h,* or *2E8h.* The Optimal and Fail-Safe default settings are *3E0h.*

#### **Peripheral Setup, Continued**

- **IR IRQ Select** This option specifies the IRQ used for infrared support. The settings are *Disabled, IRQ10,* or *IRQ11.* The Optimal and Fail-Safe default settings are *Disabled.*
- **IR DMA Select** This option specifies the DMA channel used for infrared support. The settings are *Disabled, DMA Ch 0,* or *DMA Ch 3.* The Optimal and Fail-Safe default settings are *Disabled.*
- **Onboard Parallel Port IRQ** This option specifies the IRQ used by the parallel port. The settings are *Disabled, IRQ 5,* or *IRQ 7.* The Optimal default setting is *IRQ 7.* The Fail-Safe default setting is *Disabled.*
- **Parallel Port Address** This option specifies the base I/O port address of the parallel port on the motherboard. The settings are *Disabled, 378h, 278h,* or *3BCh.* The Optimal default setting is *378h.* The Fail-Safe default setting is *Disabled.*
- **Parallel Port Mode** This option specifies the parallel port mode. The Optimal default setting is *Normal.* The Fail-Safe default setting is *Disabled.* The settings are:

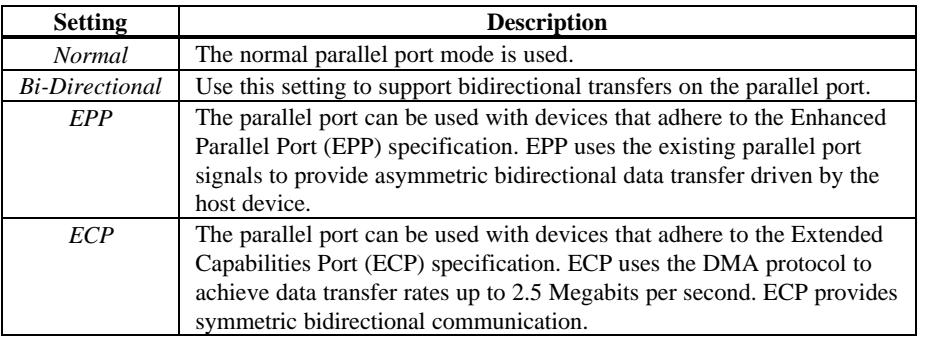

#### **Peripheral Setup, Continued**

**Parallel Port DMA Channel** This option is only available if the setting for the **Parallel Port Mode** option is *ECP.* This option sets the DMA channel used by the parallel port. The settings are (*DMA Channel) 0, 1* or *3*. The Optimal and Fail-Safe default settings are *3.*

**EPP Version** This option specifies the Enhanced Parallel Port specification version number that is used if the **Parallel Port Mode** option is set to *EPP. This option can only be selected if the Parallel Port Mode option is set to EPP*

> The settings are *1.7* or *1.9.* There are no Optimal and Fail-Safe default settings because the default setting for the **Parallel Port Mode** option is not *EPP.*

## **Section 7 Other Setup Options**

### **Auto-Detect Hard Disks**

Choose this option to let AMIBIOS automatically detect the hard disk drive parameters. The Standard CMOS Setup screen will appear after AMIBIOS has configured the drives. Press <Esc> and choose Save Settings and Exit to reconfigure the system configuration with the new hard disk drive parameters.

### **AMIBIOS Password Support**

**Two Levels of Password Protection** AMIBIOS provides both a Supervisor and a User password. If you use both passwords, the Supervisor password must be set first.

> The system can be configured so that all users must enter a password every time the system boots or when AMIBIOS Setup is executed, using either or both the Supervisor password or User password.

The Supervisor and User passwords activate two different levels of password security.

Set the **Password Check** option in Advanced Setup (see the Advanced Setup section ) by choosing either *Always* (the password prompt appears every time the system is powered on) or *Setup* (the password prompt appears only when AMIBIOS Setup is executed). The password is encrypted and stored in NVRAM.

If you select password support, you are prompted for a  $1 - 6$  character password. Type the password on the keyboard. The password does not appear on the screen when typed. Make sure you write it down. If you forget it, you must drain NVRAM and reconfigure.

**Remember the Password** Keep a record of the new password when the password is changed. If you forget the password, you must erase the system configuration information in NVRAM (Non-Volatile Random Access Memory).

### **Change User Password**

Select Change User Password from the AMIBIOS Setup main menu.

Enter new User password:

appears. Type the password and press <Enter>. The screen does not display the characters entered. Retype the password as prompted and press <Enter>. If the password confirmation is incorrect, an error message appears. The password is stored in NVRAM after AMIBIOS completes. The next time the system boots, a password prompt appears if the Password Check option is set to *Always.*

### **Change Supervisor Password**

Select Change Supervisor Password from the AMIBIOS Setup main menu.

Enter new Supervisor password:

appears. Type the password and press <Enter>. The screen does not display the characters entered. Retype the password as prompted and press <Enter>. If the password confirmation is incorrect, an error message appears. The password is stored in NVRAM after AMIBIOS completes. The next time the system boots, a password prompt appears if the Password Check option is set to Always.

### **Change Language Settings**

This option is not implemented in this AMIBIOS.

AMIBIOS will automatically set all AMIBIOS Setup options to a complete set of default settings when you choose this option. The Optimal settings are designed for maximum system performance, but may not work best for all computer applications. In particular, do not use the Optimal AMIBIOS Setup options if your computer is experiencing system configuration problems.

## **Auto Configuration with Fail-Safe Settings**

AMIBIOS will automatically set all AMIBIOS Setup options to a complete set of default settings when you choose this option. The Fail-Safe settings are designed for maximum system stability, but not maximum performance. Choose the Fail-Safe AMIBIOS Setup options if your computer is experiencing system configuration problems.

### **Save Settings and Exit**

When you have completed the system configuration changes, choose this option to leave AMIBIOS Setup and to reboot the computer so the new system configuration parameters can take effect.

## **Exit Without Saving**

Choose this option to quit AMIBIOS Setup without making any permanent changes to the system configuration.

AMIBIOS can monitor system health parameters such as CPU temperature, CPU voltage levels, and fan speed. You can set the acceptable upper and lower limits for all hardware health parameters by choosing Hardware Health Management Setup from the AMIBIOS Setup main menu. The following appears. You can set the Low Alert, High Alert, Low Warning, and High Warning levels for each system health parameter. To change a setting, highlight the field to be changed. Press + or  $\langle$ Ctrl $>$  + to raise the value. Press - or <Ctrl> - to lower a value.

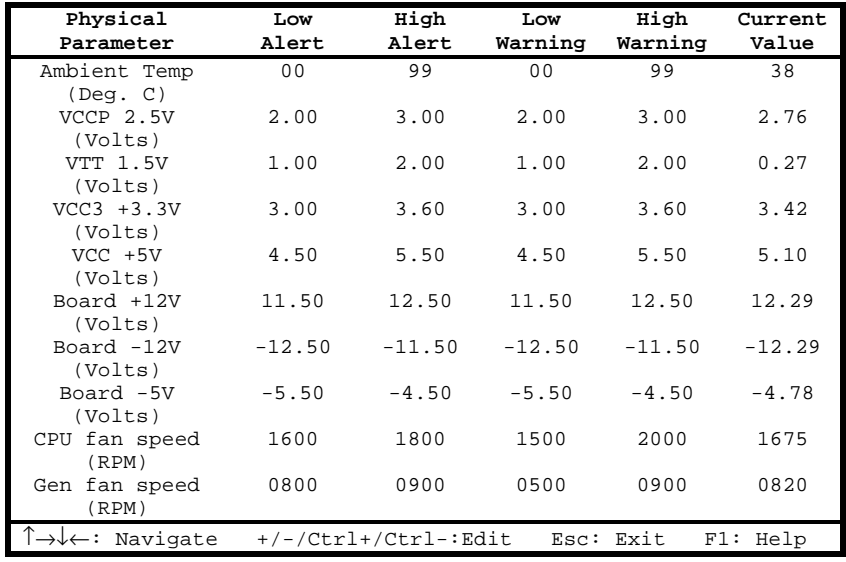

## **Hardware Health Management Setup Fields**

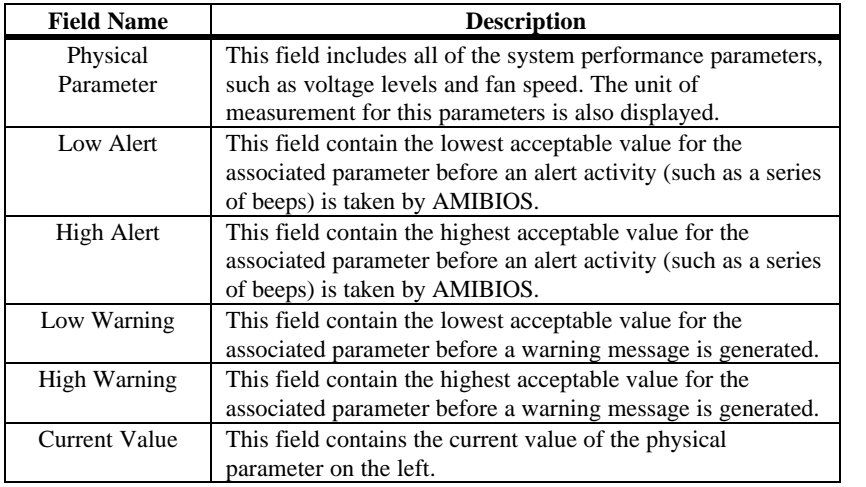

# **3 Programming the Flash ROM**

All versions of the Atlantis motherboard use Flash EPROM to store the system BIOS. The advantage of Flash EPROM is the EPROM chip does not have to be replaced to update the BIOS. The end user can actually reprogram the BIOS, using a ROM file supplied by American Megatrends.

#### **Programming the Flash EPROM**

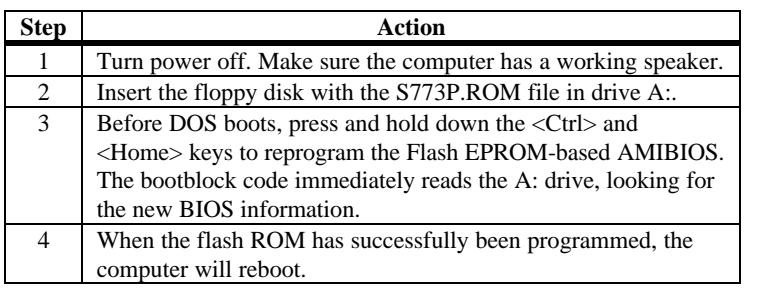

**Bootblock BIOS Actions** When you reprogram from system boot, the bootblock BIOS code:

Reads S773P.ROM from the root directory of the floppy disk in drive A:.

Erases the Flash EPROM.

Programs the Flash EPROM with the data read from the floppy disk in drive A:.

Generates a CPU reset, rebooting the computer.

The bootblock part of the Flash EPROM is not programmed. Should you inadvertently open the disk drive door or turn power off to the computer while programming the Flash EPROM, the bootblock will be unaffected. Simply turn power back on and begin the Flash ROM programming process again.

## **Programming the Flash ROM,** Continued

**S773P.ROM** S773P.ROM resides on a floppy disk and contains the updated main BIOS code. American Megatrends will provide this file when the AMIBIOS for the Atlantis motherboard must be updated.

> S773P.ROM must be present in the root directory of the floppy disk before the onboard Flash EPROM can be reprogrammed. The file that has the main BIOS code must be named S773P.ROM.

**Sequence of Operation** The sequence of operation and expected behavior of the bootblock BIOS code is:

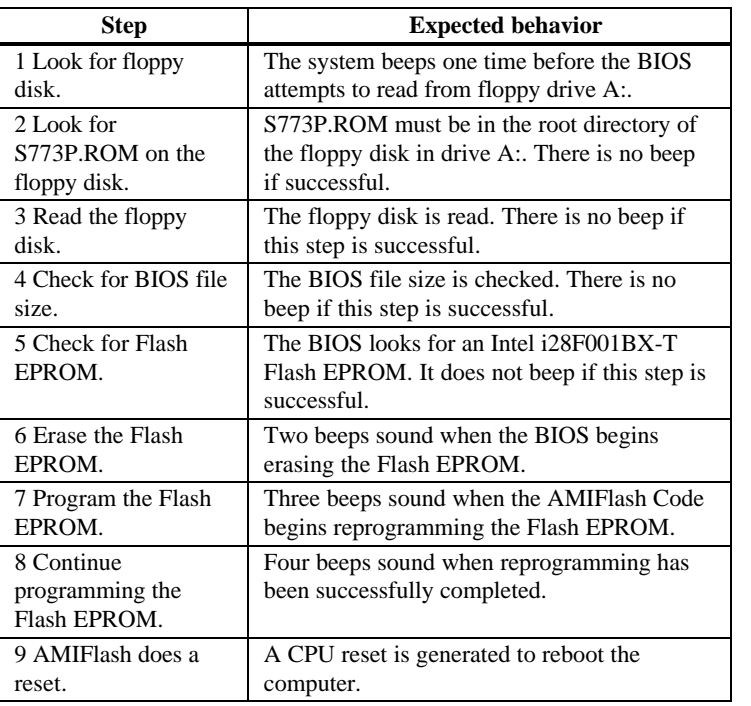
## **Programming the Flash ROM,** Continued

**Beep Codes** The bootblock code produces a series of beeps during Flash ROM programming to:

- signify completion of a step (as shown on the previous page), or to
- signal an error.

Error beeps are arranged in a coded sequence and have different meanings depending on when they occur. The error beep codes and when they can occur are:

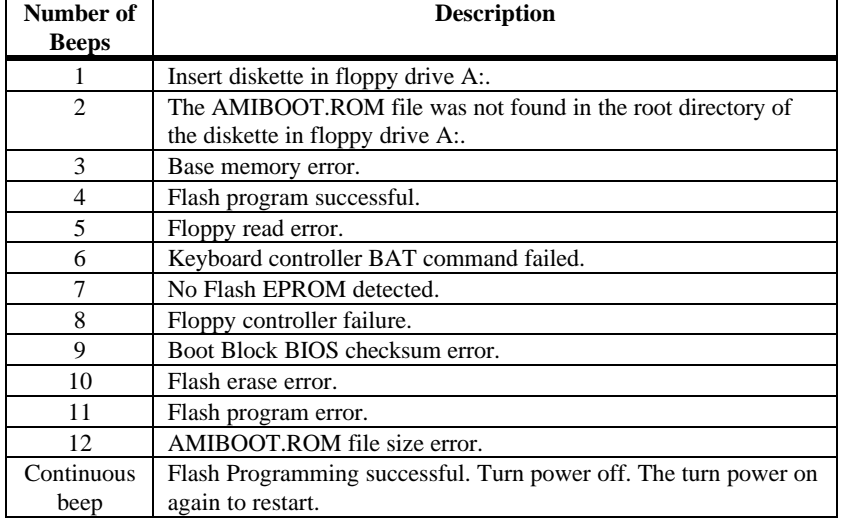

## **Bootblock Code Checkpoint Codes**

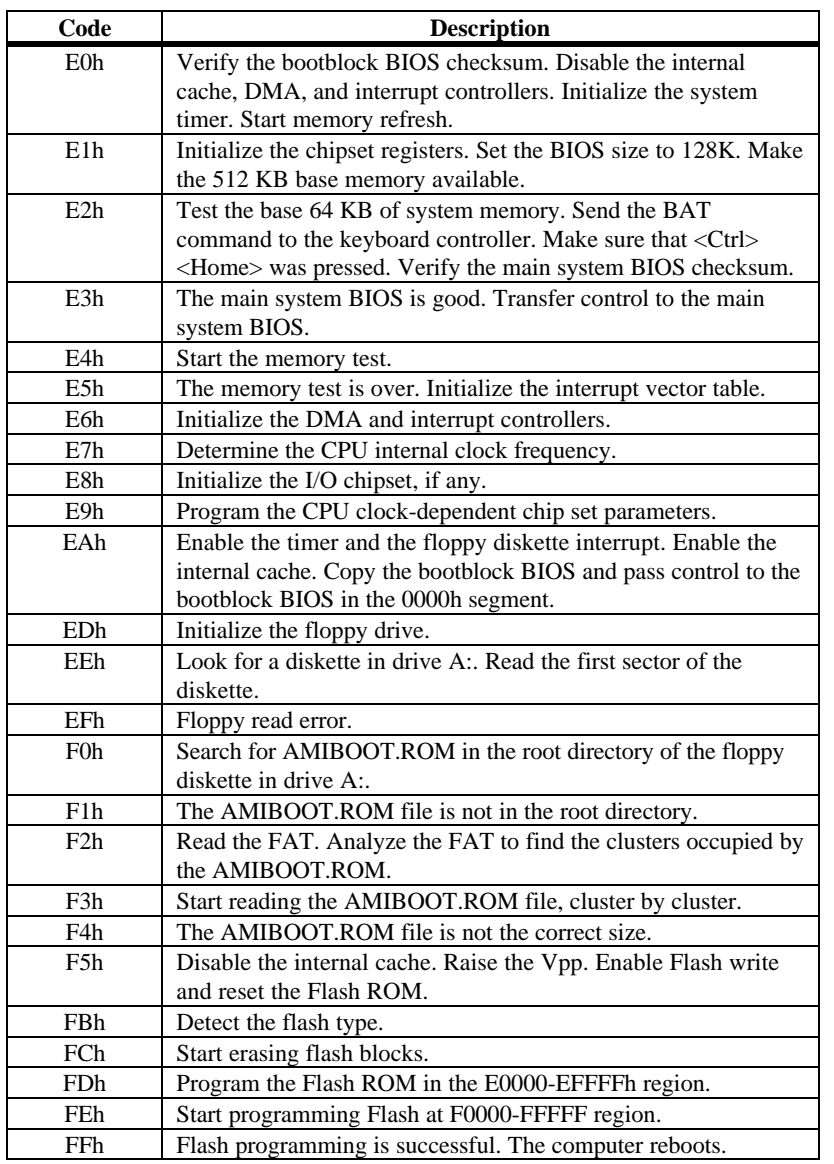